Kennziffernkatalog zu Banking-Software T 92 A 3.5 Bl. 1+

VORBEMERKUNGEN ZUR ALLGEMEINEN ANLAGENPROGRAMMIERUNG  $\frac{1}{2}$ ----(DATENEINGABE)  $\frac{1}{2} \frac{1}{2} \frac{$ meters. 

VORBEDINGUNG FUER ANLAGENPROGRAMMIERUNG: Lp.ZST Schalter S5 umgelegt

ANLAGENTYPISIERUNG NACH KALTSTART: Ueber KZ 00 durch Tin.m.Adr.11 (1.Tln.) Der Tln.m.Adr.11 muss R-Tln sein, egal ob Apparat T92. TK92 od. T40)

WEITERE PROGRAMMIERUNG:

Nachdem das Dateneingabebit KZ 67 / BA11 fuer gewisse R-Tln gesetzt wurde, kann die weitere Programmierung auch von diesen Teilnehmern aus fortgesetzt werden.

Nur Tìn.m.Adr.11 als Ausnahme braucht zur allgemeinen Anlagenprogrammierung das Dateneingabebit nicht.

Fuer APPARATE T92 und TK92 (abgesehen von T1n.m.Adr.11) mus ausserdem die Programmierung der Funktionstaste "Progr."

durchgefuehrt sein. Die Anlagenprogrammierung ist dann auc fuer mittels Schlosskarte abgesperrte Apparate T92 und TK92 moeglich!

Von APPARATEN T40 aus koennen einzelne Kennziffern ueberhau nicht bzw. nur mit Einschraenkungen programmiert werden, be dingt durch die fehlenden Funktionstasten und den nicht vor handenen Kartenleser. Bei diesen Kennziffern findet man die entsprechenden Hinweise.

KUNDENDATENEINGABE:

Die fuer den Kunden gemaess KZ09 freigegebenen Kennziffern sind von allen Teilnehmern mit Dateneingabebit KZ67/ BA11 sofern sie nicht oerade mittels Schlosskarte abgesperrt sin programmierbar, o h n e dass dabei Schalter S5 der Lp. ZS umgelegt ist. Dafuer braucht auch Tln.m.Adr.11 das Datenein gabebit.

ABNAHME DURCH DEN ABNAHMEDIENST:

Mindestens ein R-Tln. der Anlage muss das Dateneingabe bit KZ67/ BA11 haben, um bei der Anlagen-Abnahme von dort a die Kennziffern KZ00 und KZ39 zur Feststellung des Anlagenausbaus auslesen zu koennen.

PROGRAMMIERMODUS: (oben angefuehrte Vorbedingungen sind vorausgesetzt)

fuer Apparate T92, TK92 fuer Apparate T40 EINLEITEN

Hoerer aufgelegt Taste "Progr." druecken (od. bei Tln.m.Adr.11 stattdessen auch R-Taste)

Hoerer aufgelegt Taste R gedrueckt halten Sperrschloss n.rechts drehe Taste R auslassen Sperrschloss kann (soll) wieder n. links gedreht were

Anzeige "U" flackert schne

Anzeige "P" erscheint Anzeige "U1" flackert schnell

**BEFNDEN** 

Hoerer abheben oder Taste T sooft druecken, bis Anzeige "P" und flackernde "U1" erlischt

Anzeige "U" erlischt

Hoerer abheben

Kennziffernkatalog zu Banking-Software T 92 A 3.4 Bl. 2+

#### TASTENFUNKTIONEN WAEHREND PROGRAMMIERMODUS

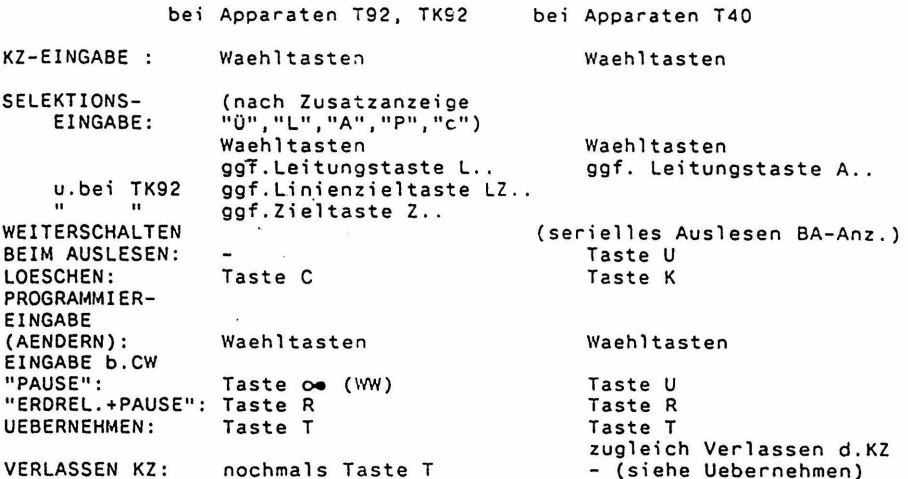

Bemerkung: Im Kennziffernkatalog sind primaer die Tasten fuer die App. T92,TK92 angefuehrt, bei Abweichungen fuer Apparate T40 sind die dafuer gueltigen Tastenbetaetigungen jeweils hinter dem Trennzeichen "/"in den entsprechenden Zeilen auch noch beschrieben.

BA-ANZEIGEN ALS OPTISCHE QUITTIERUNG DER PROGRAMMIEREINGABEN MIT DEN WAEHLTASTEN

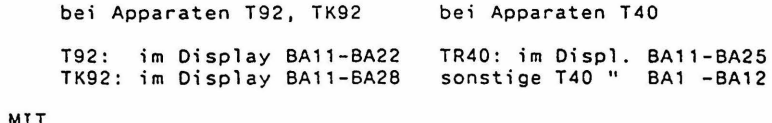

EINGABE MIT WAEHLTASTE  $.1<sup>n</sup> - .<sup>n</sup>0<sup>n</sup>$ BA11 - BA20

NACH

÷.

 $\alpha$  straight  $\gamma_{\rm{min}} \in \mathbb{R}^{N_{\rm{max}}}$  is given by

 $\lambda$ 

nur b.TR40/4Amt BA11-BA20<br>ansonsten BA1 -BA10 **BA1 -BA10** 

Bemerkung: Im Kennziffernkatalog sind allgemein BA11-BA20 als opt. Quittierung der Progr.Eingaben angefuehrt. Dabei ist festzuhalten, dass beim seriellen Auslesen von numerischen Groessen BA20 als "0" zu interpretieren ist. Bei den meisten T40-Apparaten, muss man die Anzeigen BA1 - BA10 als den angegebenen BA11-BA20 entsprechend werten. Dabei ist beim seriellen Auslesen von nume- rischen Groessen dann BA10 als "0" zu interpretieren.

Kennziffernkatalog zu Banking-Software T 92 A 3.4 Bl. 3+

OUITTUNGSTOENE AM APPARAT WAEHREND PROGRAMMIERUNG

 $\bullet$ 

 $\ddot{\cdot}$ 

NACH KZ-EINGABE GGF.NACH SELEKTIONS-EINGABE: abweisend 2 Toene positiv quittierend (ggf. als Aufforderung zur Programmier-Eingabe) WAEHREND PROGRAMMIER-EINGABE, BZW. BEIM SERIELLEN AUSLESEN: positiv quittierend KEIN Ton abweisend (mit ersten nicht sinnvollen, nicht wirksamen oder falschen Tastendruck!)<br>NEHMEN: abweisend BEIM UEBERNEHMEN:<br>
(bei App. T40 zugleich abweisend 1 Ton (bei App.T40 zugleich Verlassen der KZ!) BEIM VERLASSEN DER KZ: positiv quittierend 1 Ton NACH VERLASSEN DER KZ: abweisend 2 Toene (bei nicht sinnvollen, nicht wirksamen, "falschen" Tastendruck; z.B. bei App. T40 ueberfluessiges zweites Cruecken von T-Taste)

Kennziffernkatalog zu Banking-Software T 92 A 3.4 Bl. 4+

==================================:================================= S E R V I C E R O U T I N E N ==================;================================================= \*\*\*\* KENNZIFFER 00: ANLAGENTYPISIERUNG \*\*\*\*\*\*\*\*\*\*\*\*\*\*\*\* BA 11: TR 92 BA 12: TM 92 BA 13: TH 92 BA 14: TW 92 BA 15: integral 22 BA 16: TF 92 Maximal ausbau: 4 Ltgn. + 2 SUe./ 15 Tln. max.16 Ltgn. / max.56 Tln. (aber Ltgn.+Tln. max. 60 !!) max.16 Ltgn. / max.56 Tln.  $(\text{aber } \text{Ltgn.} + \text{Tln. } \text{max. } 60 \text{ !}!)$ 2 Ltgn. + 1 SUe./ 10 Tln. 5 Ltgn. + 1 SUe./ 32 Tln. An1.m. "frei auswaehlbaren Ausbau'

BA 17:  $=$ max.16 Ltgn. / max.56 Tln. (aber Ltgn.+Tln. max. 60 !!) Einstellung nach Kaltstart

Aendern : Waehltasten Uebernehmen: T-Taste

- Anmerkung: Sofern fuer einzelne Teilnehmer "Private Leitungen" als apparateigenen AUE vorgesehen werden, muessen diese bei d.erlaub-<br>ten Maximalanzahl von Ltgn. und ggf. SUE'n der jeweiligen Anlage mitgezaehlt werden. Die Ltgn. 13 bis 16 koennen nur als "Private Leitungen" eingesetzt werden. Die Beschraenkung fuer die Anlagen TM 92, TH 92, TF 92 auf maximal 60 Ports (als Summe der Anzahl der AUe + Anzahl der Tln.), die bei der Postgenehmigung festgelegt wurde, ist dabei nach wie vor zu beachten.
- Achtung: Beim Umtypisieren von Anlagentypen T92 auf integral 22 und umgekehrt werden jeweils die entspr. Standard-Rufnummern neu in das Rufnummernspeicher-RAM geladen, dadurch gehen etwaige kundenspezifische Rufnummernumordnungen verloren!

#### BEMERKUNGEN ZUR ANLAGENTYPISIERUNG:

Nach Kaltstart der Anlage wird automatisch das Grundprogramm geladen und das Bit BA 17 (siehe oben) als Kennzeichnung gesetzt. Das Grundprogramm gewaehrleistet den provisorischen Betrieb fuer die gesamte Anlage bei voller Erreichbarkeit aber mit den unspezifischen Berechtigungen der Standardklasse (Kennzeichnung in den einzelnen Kennziffernabschnitten mittels den Berechtigungs-Bits vorgesetzten Markierungen"\*" bzw. "1").

Vor dem Programmieren der Anlage m u s s die Anlagentypisierung vorgenommen werden. Aufrufe anderer Kennziffern der Dateneingabe vor der Typisierung werden mit einem Doppelton abgewiesen. Wurde eine falsche Typisierung vorgenommen, wird als Fehleranzeige eine Tonserie nach Betaetigung der T-Taste ausgegeben und der Vorgang muss wiederholt werden.

Nach richtiger Typisierung schaltet die Anlage kurz ab, um dann beim erneuten automatischen Start die typenspezifischen Daten, so auch die Standard-Rufnummern zu laden. Erst jetzt koennen andere Kennziffern der Dateneingabe aufgerufen werden um die kundenspezifische Programmierung vorzunehmen.

Die Kennziffer 00 ist vom Standardprogramm fuer Kundendateneingabe freigegeben . Nach Aufruf der Kennziffer 00, ohne umgelegten 5. Schalter auf der ZST, kann cie Einstellung nur kontrolliert werden. Eine Aenderung des Anlagentyps ist dabei nicht moeglich.

\*\*\*\* KENN7IFFFR 01: RUFCKSETZEN BZW. KOPIEREN TLN/LTG \*\*\*\*\*\*\*\*\*\*\*\*\*\*\*\*\*\*\*

> Reset aller alloemeiner Codewahlziele mit d BA 11: stelliger Codewahl-Nr. (ausgenommen der Cod wahlziele mit auf 0 endigenden Codewahlnumm => als Vorbedingung f. das Rueckschalten a zweistellige Codewahlnummern (durch Loesche, von Bit KZ12/BA18). alle TLN wie TLN m.Adr.11 BA 12:  $==$ > aber nur hinsichtlich KZ 40-47,50,51.  $53 - 58.60 - 69.85!$ Um KZ58 f. MFV-W-App. kopieren zu koenne muss Musterprogrammierung in KZ58 vorer f.Tln.m.Adr.11 (R-Tln.!!) erfolgen! BA 13: alle LTG wie LTG 01 (gemaess KZ 70-78) BA 14: Reset LTG-Ausbau/ Anlagenreset Funktionstasten fuer alle T 9 2 - Apparate BA 15: bis ggf.TLN m.Adr.34,<br>so wie beim "ersten" T92-App. der Anlage (T92-Apparat mit niedrigster Adresse). Dieser soll bereits entspr. programmiert se<br>Funkionstasten fuer alle T K 9 2 - Apparate bis ggf. TLN m. Adr. 34.

so wie beim "erster" TK92-App. der Anlage (TK92-Apparat mit niedrigster Adresse) Dieser soll bereits entspr. programmiert se

- BA 16: Reset aller allgemeinen CW-Speicher BA 17: Reset aller individuellen CW-Speicher
- BA 18: Rufnummernspeicher-RAM wie -ROM

Aendern : Waehltasten / K-Taste Loeschen : C-Taste Uebernehmen: T-Taste

Bemerkung: Die gesetzten Lade- bzw. Ruecksetzbefehle kommen nur einmal beim Vorgang Uebernehmen mit T-Taste zur Wirkung

\*\*\*\* KENNZIFFER 02: EINSTELLEN der TLN-BERECHTIGUNGS-KLASSEN \*\*\*\*\*\*\*\*\*\*\*\*\*\*\*\*\*\*\*

Eingeben: TLN-RUF- Nr.

 $\sim$   $\sim$ 

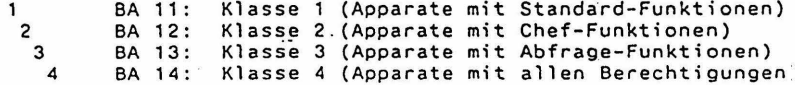

: sofort nach Eingabe<br>: Waehltasten Ansehen Aendern Uebernehmen: T-Taste

Bemerkungen zur Programmierung nach KZ 02:

 $\blacksquare$ 

 $\bar{v}$ 

Die Aktivierung einer Berechtigungs-Klasse bewirkt eine automatische Vorgabe von gewissen Berechtigungspaketen fuer den entsprechenden Teilnehmer.

Innerhalb der die Teilnehmerdaten betreffenden Abschnit-ten KZ40 bis KZ69 sind die durch die Berechtigungs-Klassen 1 bis 4 aktivierten Berechtigungs-Bits durch vorangesetzte Ziffern 1 bis 4 bzw. Ziffernfolgen wie zum Beispiel "1 34" entsprechend markiert.

Die Berechtigungen koennen dann nach Bedarf nachtraeglich noch einzeln abgeaendert bzw. ergaenzt werden. Die hier vorgenommene Typisierung von Tln. durch Berech-tigungsklassen ist bei R-Tln. und speziell bei Apparaten T92,TK92 noch durch entsprechende Programmierung in KZ03 u. ggf. KZ04 hinsichtlich Tastenfunktionen zu ergaenzen. Kennziffernkatalog zu Banking-Software T 92 A 3.4 Bl. 7+

\*\*\*\* KENNZIFFER 03: PROGRAMMIERUNG VON FUNKTIONSTASTENGRUPPEN NACH TYP DES EINLEGESTREIFENS (App.T92,TK92) BZW. NACH TYP VON TWB UND DISPLAY (App. T40)

> Eingeben: TLN- RUF-Nr. (R-TLN m.Adr.11-34 ) ==> nur bis 24.Tln. ! !

Achtung: R-Tln . mit Adr.ab 35 (ab 25.Tln.) koennen in KZ 03 einzeln n i c h t programmiert werden. Alle R-Tln.m.Adr.ab 35 bekommen a u t o m a t i s c h die cleiche Programmierung hinsichtlich Streifen-Code bzw. Tastengruppenfunktions-Code, wie sie f. den TLN m. Adr.34 (24 . Tln.) in KZ 03 programmiert wurde. (Inklusive etwaiger zusaetzlicher Programmierungen ueber KZ04!)

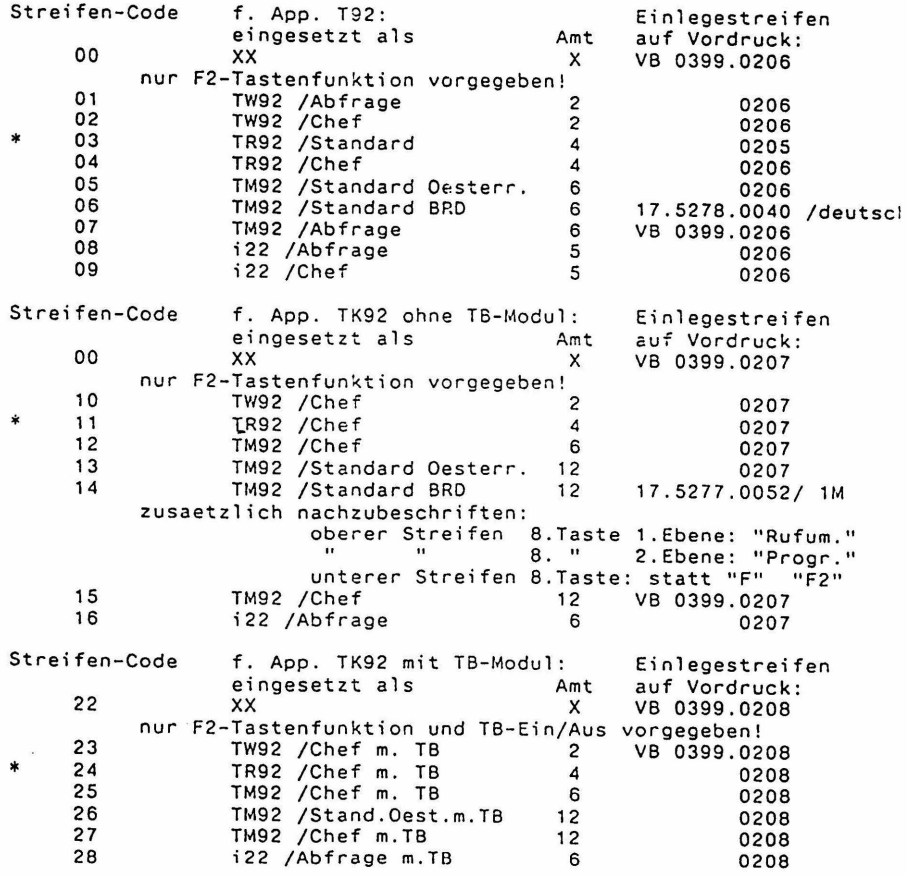

Anmerkung: Auf den Vordrucken m.d.Einlegestreifen (Variantenkarten) ist bei d. einzelnen Streifen jeweils der zugehoerige Streifen-Code in Klammern angefuehrt. (Siehe Anhangblaetter Anh.Bl.1 .. 4)

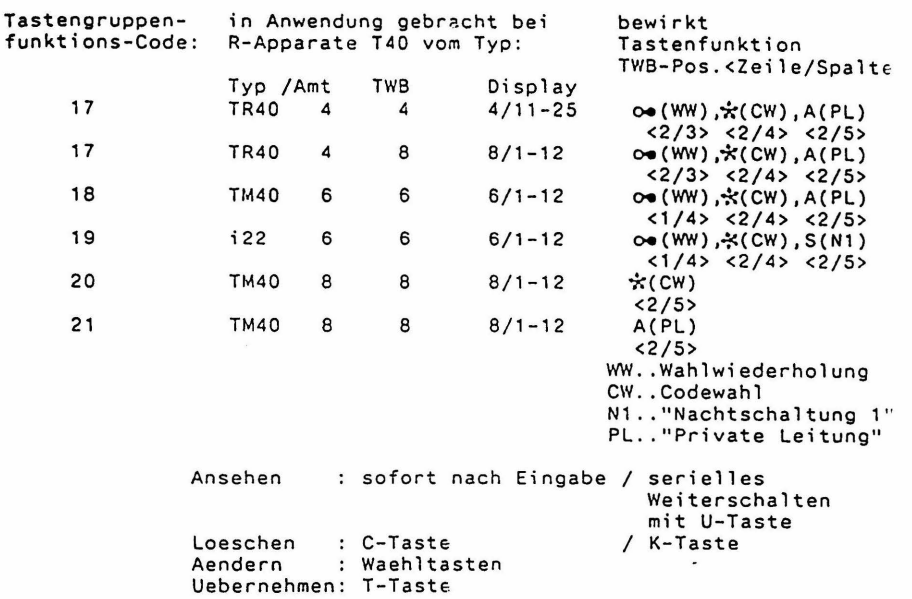

Anmerkung: Bei Apparaten T92, TK92 wird beim Ansehen, sofern beim eingegebenen Tln. nachtraeglich noch einzelne Funktionstasten gem. KZ04 umprogrammiert wurden, hinter dem angezeigten Streifencode noch "And." (fuer Aenderung) zur<br>Anzeige gebracht.

### Bemerkungen zur Programmierung nach KZ 03:

 $\overline{\phantom{a}}$ 

 $\overline{1}$ 

Sofern in der Anlage R-Tln. mit Adressen ab 35 vorhanden sind, fuer deren automatische Programmierung hinsichtlicl Streifen-Code bzw. Tastengruppenfunktions-Code die Programmierung von TLN m.Adr.34 (24.Tln.) massgeblich ist, muss deshalb TLN m.Adr.34 unbedingt ein entsprechender R-Tln. sein, um die "Muster-Rolle" erfuellen zu koennen.

> Als Ergaenzung zur Einlegestreifen-Programmierung fuer z.B. Chef- bzw. Abfrageapparate ist eine entsprechende Berechtigungsklassen-Programmierung (fuer z.B. Chef- bzw Abfragefunktionen) in KZ 02 durchzufuehren, um die notwendigen zugehoarigen Berechtigungen zu aktivieren.

> Damit ist dann gewaehrleistet, dass alle durch den jewei liegen Einlegestreifen definierten Tastenfunktionen und die damit verbundenen Leistungsmerkmale auch ausgefuehrt werden koennen.

Kennziffernkatalog zu Banking-Software T 92 A 3.4 Bl. 9+

\*\*\*\* KENNZIFFER 04: PROGRAMMIEREN EINZELNER FUNKTIONSTASTEN gegenenfalls (bei App. T92, TK92) in 2 Ebenen

==> v. Apparaten T40 n i c h t programmierbar!

EINGEBEN: TLN- RUF-Nr. (R-TLN mit Adr.11-34)  $\Rightarrow$  nur bis 24. Th. !!

- Achtung: R-Tln.mit Adr.ab 35 (ab 25.Tln.) koennen in KZ 04 einzeln n i c h t programmiert werden.<br>Alle R-Tln. mit Adr. ab 35 bekommen a u t o m a -Alle R-Tln. mit Adr. ab 35 bekommen t i s c h die gleiche Programmierung hinsichtlich Funktionstasten, wie sie fuer den TLN m.Adr.34 (24.Tln.) in KZ 04 programmiert wurde. (Wobei ueber KZ 03 programmierte Funktionstastengruppen auch miteinbezogen werden!)
- Vorbemerkung: Wenn eine FUNKTIONSTASTE in 2.Ebene angesprochen wer- den soll, ist jeweils vorher die Taste F2 zu druecken um vorbereitend fuer den naechsten Funktionstastendruck die Umschaltung auf die 2.Ebene vorzunehmen. (Quittierung dafuer ist die Anzeige "F2" im Display!)

==> ANSEHEN: Eingeben: FUNKTIONSTASTE (ggf.vorher Taste F2) -> Anzeige der Programmnr. im Display ( etwaige Anzeige "F2" f. 2. Ebene verschwindet) Ansehen beenden: mit Taste T oder gleicher FUNKTIONSTASTE (ggf.wieder vorher Taste F2) (Kopieren auf sich selbst!!)

==> AENDERN: Eingeben: Uebernehmen der Programm-Nr. ist damit erfolgt PROGRAMM-NR. u.danach FUNKTIONSTASTE (ggf.vorher Taste F2) Anzeige der Programmnr. verschwindet. (ebenso verschwindet etwaige Anzeige "F2" fuer 2.Ebene)

==> KOPIEREN: Es besteht die Gefahr des unbeabsichtigten Kopierens wenn "Ansehen" nicht korrekt beendet wird u. anschliessend neue Funktionstaste gedrueckt wird.<br>als Geber: Eingeben: als Geber:<br>FUNKTIONSTASTE (ggf.vorher Taste F2) -> Anzeige der Programmnr. im Display (etwaige Anzeige "F2" f.2.Ebene verschwindet) jetzt als Empfaenger: FUNKTIONSTASTE (ggf.vorher Taste F2) Anzeige der Programmnr. verschwindet. (ebenso verschwindet etwaige Anzeige "F2" fuer 2.Ebene) Uebernehmen der Programm-Nr. durch die empfangende Funktionstaste ist erfolgt.

==> SEENDEN der Programmiermoeglichkeit f.den eingegebenen TLN.: Taste T Bemerkungen ueber die FUNKTIONSTASTE F2:

Oie Programmierung der Funktionstaste F2 ist vorgegeben mit Progr.Nr. 02 in 1.Ebene und Progr.Nr. 01 in 2.Ebene . Oie Tastenfunktion Progr.Nr. 02 {wie b.Funktionstaste F2 in 1.Ebene) bewirkt auch innerhalb KZ04 nur die vorbereitende Umschaltung auf die 2.Ebene fuer den naechsten Funktionstastendruck und wirkt beim Ansehen, Aendern u.Kopieren n i c h t als Markierung fuer sich selbst (fuehrt n i c h t zur Uebernahme).

Daher ist beim ANSEHEN ein Auslesen der Progr.Nr.02 unmoeglich!

==> SONDERFALL fuer AENDERN v.TASTENFUNKTION 02 (z.Beispiel f. FUNKTIONSTASTE F2 in 1.Ebene):<br>Eingeben: PROGRAMM-NR. u.danach PROGRAMM-NR. u.danach FUNKTIONSTASTE F2 -> Anzeige "F2" Uebernahme: erfolgt hier durch Druecken v.Taste T (! !) Anzeigen Progr.Nr und F2 verschwinden (zugl. Seenden d.Programmiermoegl.f.eingegebenen Tln.)

==> SONDERFALL fuer KOPIEREN auf FUNKT.TASTE m.Progr.Nr.02 als Empfaenger (z.B. FUNKT.TASTE F2 in 1.Ebene): (Vorgangsweise wie beim Aendern, siehe oben)

Diese Moeglichkeit des Ueberschreibens der Tastenfunktion 02<br>durch Uebernahme mittels Taste T kann angewendet werden, um Berichtigungen durchzufuehren. Es besteht aber natuerlich auch die Gefahr, dass auf diese Weise ungewollt Aenderungen vorgenommen werden und die Taste F2 ihre Umschaltefunktion verliert.

Die Tastenfunktion Progr.Nr.01 (wie bei Funktionstaste F2 in 2.Ebene) bewirkt nur die Ruecknahme der eingeleiteten vorbereitenden Umschaltung auf 2. Ebene und verhaelt sich in KZ04 beim Ansehen, Aendern und Kopieren normal.

#### PROGRAMMNUMMERN

 $\blacktriangle$ 

(als Code f. d. diversen programmierbaren Tastenfunktionen) Anmerkung: Die Leitungstasten L.. (bzw. A..) haben automatisch in 1. Ebene die Programmnummer 00 und koennen, sofern von<br>der Anlagenbestueckung her dort Leitungen aufliegen, be-<br>zueglich Tastenfunktion in der 1.Ebene nicht wirksam umprogrammiert werden (Vorrang d.Leitungsanschaltefunktion!) Nur mittels Programmnummer 43 kann ggf. gezielt auch die Leitungsanschaltefunktion f. einzelne Tasten stillgelegt werden.

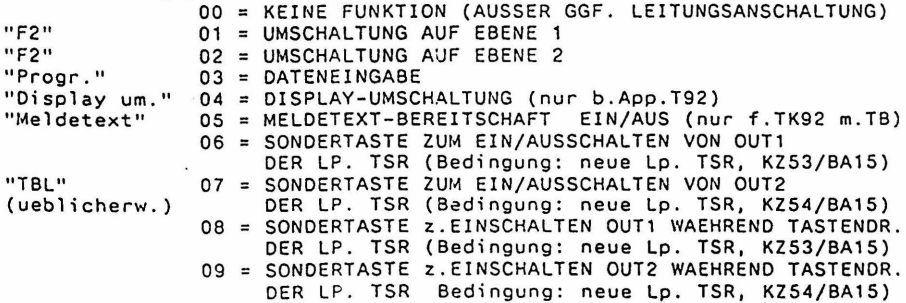

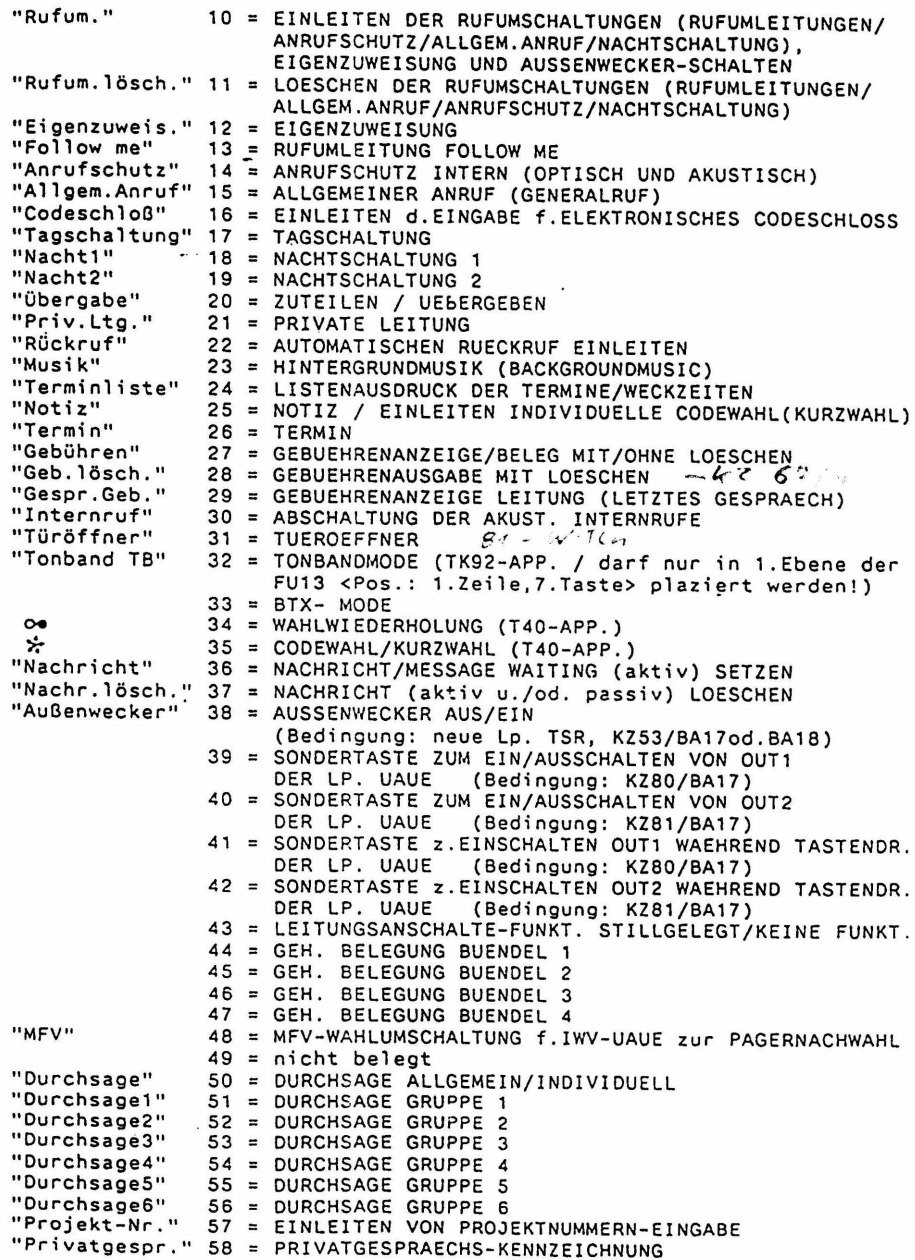

 $\mathbf{I}$ 

 $\blacktriangleright$ 

Kennziffernkatalog zu Banking-Software T 92 A 3.5 Bl. 12+

Bemerkungen zur Programmierung nach KZ 04:

Sofern in der Anlage R-Tln. mit Adressen ab 35 vorhanden sind, fuer deren automat. Programmierung hinsichtlich Funktionstasten-Programmnummern die Programmierung von TLN m.Adr.34 (24.Tln.) massgeblich ist, muss deshalb TLN mit Adr.34 unbedingt ein entspr R-TIn, sein, um die "Muster-Rolle" erfuellen zu koennen.

\*\*\*\* KENNZIFFER 05: PROGRAMMIEREN VON SCHLOSSNUMMER BZW. CODESCHLOSSNUMMER FUER ELEKTRON. CODESCHLOSS \*\*\*\*\*\*\*\*\*\*\*\*\*\*\*\*\*\*\* WIEDERFREISCHALTEN VON ABGESCHLOSSENEN APPARATE EINSCHREIBEN BZW. LOESCHEN V.TLN. - IDENTIFIZIERUN AUF DIE TELEFONKARTE (FUER BERECHTIGUNGSTRANSFE MITTELS TELEFONKARTE BEI FREMDEN APPARATEN)

> nur von Apparaten T92, TK92 voll bedienbar ==> von Apparaten T40 ist nur Programmierung vo Codeschloss-Nr. f.elektr.Codeschl.(000 -998 (ohne Auslesen und ohne Schlosskarte) und Wiederfreischalten von abgeschlossenen Apparaten (mittels 999) moeglich!

Eingeben TLN - RUF-Nr. (primaer nur R-TLN T92.TK  $\mathbf{r}$ **AUSNAHMEN:** f.Codeschl.-Nr allein und Freischalt-Nr auch W-TLN m.neuer Lp.TSW z.Einschreiben od.Loeschen v.Tln.Ident. auf Tel.K. und vorher erforderlicher Programmierung von Schlossnummer auf auch R-TLN T40 u.alle W-TLN  $Te1.K.:$ Auslesen von Schlossnummer des T92, TK92 -Apparates: nicht moeglich! Auslesen von Telefonkarte als Schlosskarte: durch Stecken der Telefonkarte Auslesen von Codeschlossnummer: ggf. zunaechst Loeschen von ausgelesene Schlosskartennummer mittels C-Taste Umschaltung auf Auslesen v.Codeschl.-Nr mittels R-Taste C-Taste Loeschen  $\ddot{\cdot}$ Loeschen v.Auslese-Anzeige vor d.Aender bzw. b.Korrektur d.Eingabe vor Uebernah oder ggf.vor dem Umschalten auf Codeschlossnummer-Auslesen sowie vor dem Einschreiben od. Loeschen v. Teiln. - Identifizierung auf Telefonkar Eingeben bzw. Aendern: mittels Waehltasten Codeschlossnummer und zwar: und zugleich Schlossnummer  $000...255$ (Scnlossnummer primaer f.App.T92,TK92 aber ggf. auch f. W-App. und App. T40 m. Tel. Karte f. Berechtigungstransfer) => ggf. vorher zum Mitprogrammieren Telefonkarte stecken! oder: nur Codeschlossnummer  $256...996$ (vorher vergebene Schlossnummer bleibt dabei ungeaendert bestehen) 999 oder: Freischaltenummer Uebernehmen: T-Taste

Einschreiben bzw.Loeschen v.TEILN.-IDENT. auf TEL.KARTE OHNE PERSONALNUMMER

- (f. Berechtigungstransfer b.fremden T92,TK92 Apparaten)
- ==> Vorbedingung fuer die Handhabung des Berechtigungstransfers ist die Programmierung einer exklusiv zugeordneten Schlossnummer fuer die verwendete Telefonkarte (auch fuer R-Tln.T40 und W-Tln. !!)

Telefonkarte steckt, k e i n e Anzeige von Schloss- bzw. Codeschlossnummer (Schlossnummer f.Telef.Karte bereits programmiert!) Loeschen: C-Taste > Quittierung: kurz Anzeige "LOE'' damit Loeschen vollzogen, T-Taste nicht gebraucht!)

od. Einschreiben: I-Taste > Quittierung: Anzeige "bEr" Uebernehmen : T-Taste

Einschreiben bzw.Loeschen v.TEILN.-IDENT.auf TEL.KARTE~ MIT UNTERSCHIEDLICHEN PERSONALNUMMERN (f. Berecht.-Transf."auf sich selbst" b.GRUPPENAPPARAT)

==> GRUPPENAPPARAT ist ein T92,TK92 Apparat, der sich prinzipiell im abgesperrten Zustand befindet und nicht einer Person zugeordnet ist, sondern mehreren Personen (die keine eigenen Apparate haben) z. Verfuegung steht . Diese Personen bewirken mittels ihrer Telefonkarten am Gruppenapparat ein Freischalten durch Berechtigungs-Gruppenapparat ein Freischalten durch Berechtigungs-<br>transfer u. zugleich das Einlesen ihrer Personalnummer. ==> Vorbedingung fuer die Handhabung des Berechtigungs· transfers "auf sich selbst", ist die Programmierung e in er exklusiv zugeordneten Schlossnummer fuer alle verwendeten Telefonkarten und die nachtraegliche Programmierung einer anderen Schlossnummer

fuer den Gruppenapparat.

 $\overline{\mathbf{r}}$ 

į į

Telefonkarte steckt, k e i n e Anzeige von Schloss- bzw. Codeschlossnummer (Schlossnummer f.Telef.Karte bereits programmiert!

Loeschen: C-Taste > Quittierung: kurz Anzeige "LOE damit Loeschen auch von Personalnummer vollzogen, T-Taste nicht gebraucht! od. Einschreiben Teiln.Identifizierung:

I-Taste -> Quittierung: Anzeige "bEr Einschreiben der 1-6stelligen Personalnummer: (Stellenanzahl gern. KZ97/BA14,15,16)

-> hinter "bEr" werden eingegebene Ziffern d.Personalnummer angezeigt!

Uebernehmen : T-Taste

=> anschliessend: ohne gesteckter Telef.Karte neue Schlossnummer f.Gruppenapparat programmieren!

BEMERKUNG: Die Eingabe der Freischaltenummer 999 bewirkt Wiederfrei schalten eines abgesperrten App. Die Programmierung der Schloss-Nr wird f.den aufgerufenen R-App. zugleich auch als Codeschl.-Nr wirksa sowie ggf.auch f.die am programmierenden App. gesteckte Schlosskarte

Kennziffernkatalog zu Banking-Software T 92 A 3.4 Bl. 14+ \*\*\*\* KENNZIFFER 06: DATUM UND UHRZEIT STELLEN \*\*\*\*\*\*\*\*\*\*\*\*\*\*\*\* Eingabefolge: YYMMDDHHMMSS (Jahr/Monat/Tag/Std/Min/Sek) kein Auslesen vorgesehen! Eingeben CErsteingabe od. Aendern): Waehltasten Uebernehmen: T-Taste \*\*\*\* KENNZIFFER 07: RUFNUMMERNZUORDNUNG-AKTIVIERUNG \*\*\*\*\*\*\*\*\*\*\*\*\*\*\*\* BA 11: fest (ROM) \* BA 1 1 : BA 12: frei ( RAM) Aendern : Waehltasten Uebernehmen: T-Taste \*\*\* KENNZIFFER 08: UMORDNEN DER RUFNUMMERN- UND \*\*\*\*\*\*\*\*\*\*\*\*\*\*\* LEISTUNGSMERKMALE-KENNZIFFERN (1 bis 3stellig!; Eingeben: TLN - A d r e s s e !! (11... 66) bzw. Leistungsmerkmal-Kennziffer LM-KZ -Adresse (70 bis 99 und 0 <als 00! !>) ==> siehe entspr. Uebersicht" Ansehen : sofort nach Eingabe / serielles Weiterschalten mit U-Taste Leesehen C-laste I K-Taste Aendern Waehltasten Uebernehmen T-Taste Bemerkung: Oie programmierte Rufnummernumordnung wird erst dann aktiv, wenn in KZ 07 BA 12 gesetzt ist. Werden irrtuemlich mehreren Tln.-Adressen oder LM-KZ -<br>Adressen gleiche Rufnummern bzw. LM-KZ zugeordnet, kommt diese Zuordnung nur fuer die niedere Adresse zur Wirkung, die hoehere Adresse ist dann nicht erreichbar! UEBERSICHT der TEILNEHMERADRESSEN ZST ! 11 ! 13 ! 15 ! 17 ! 19 ! 21 ! EXP 1. WANDGEHAEUSE ! 12 ! 14 ! 16 ! 18 ! 20 ! 22 ! 1/2 =========================================== 2.WANDGEHAEUSE ! EXP ! 23 ! 25 ! 27 ! 29 ! 31 ! 33 ! EXP ! ! 1/2 ! 24 ! 26 ! 28 ! 30 ! 32 ! 34 ! 2/3 !  $\sim$ =========================================== 3.WANDGEHAEUSE ! EXP ! 35 ! 37 ! 39 ! 41 ! 43 ! 45 ! EXP ! ! 2/3 ! 36 ! 38 ! 40 ! 42 ! 44 ! 46 ! 3/4 ! =========================================== 4.WANDGEHAEUSE ! EXP ! 47 ! 49 ! 51 ! 53 ! 55 ! 57 ! EXP ! ! 3/4 ! 48 ! 50 ! 52 ! 54 ! 56 ! 58 ! 4/5 ! =========================================== 5.WANDGEHAEUSE ! EXP ! 59 ! 61 ! 63 ! 65 ! ! 4/5 ! 60 ! 62 ! 64 ! 66 !  $\mathbf{1}$  $\mathbf{I}$ 

UEBERSICHT DER STANDARD - TLN-RUFNUMMERN BEI ANLAGEN TW92, TR 92, TM 92, TH 92, TF 92: Die Standard - Tln.-Rufnummern sind gleich den Tln.Adressen: ANLAGE TW 92: (max. 10 Tln.) Tln.-Rufnummern 11, 12, ... bis 20<br>TR 92: (max. 15 Tln.) Tln.-Rufnummern 11, 12, ... bis 25 TR 92: (max. 15 Tln.) Tln.-Rufnummern 11, 12, ... bis 25<br>TM 92: (max. 56 Tln.) Tln.-Rufnummern 11, 12, ... bis 66 TM 92: (max. 56 Tln.) Tln.-Rufnummern 11, 12, ... bis 66<br>TH 92: (max. 56 Tln.) Tln.-Rufnummern 11, 12, ... bis 66 TH 92: (max. 56 Tln.) Tln.-Rufnummern 11, 12, ... bis 66<br>TF 92: (max. 56 Tln.) Tln.-Rufnummern 11, 12, ... bis 66 BEI ANLAGEN integral 22: (max. 32 Tln.) Die den<sup>.</sup>Tln. Adressen zugeordneten Standard-Tln. -Rufnummern lauten wie folgt: Tln.Adresse 11, 12, 13, 14, 15, 16, 17, 18, 19, 20, 21, 22,<br>Tln.-Rufnr. 10, 50, 20, 21, 22, 23, 24, 25, 26, 27, 28, 29, Tln.Adresse 23, 24, 25, 26, 27, 28, 29, 30, 31. 32, 33, Tln.Adresse 23, 24, 25, 26, 27, 28, 29, 30, 31, 32, 33, 34,<br>Tln.-Rufnr. 30, 31, 32, 33, 34, 35, 36, 37, 38, 39, 40, 41,

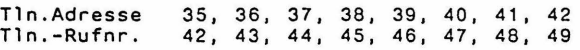

 $\ddot{\phantom{0}}$ 

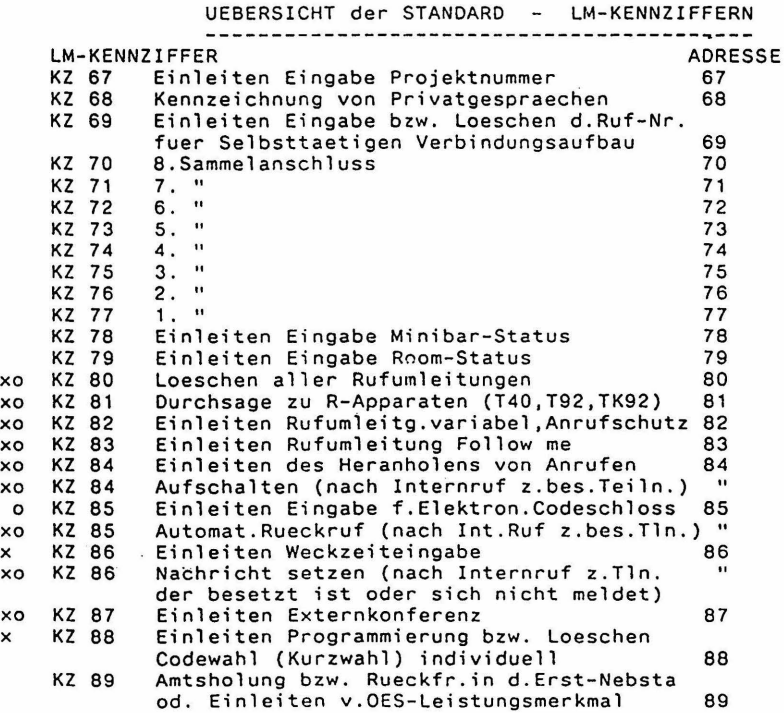

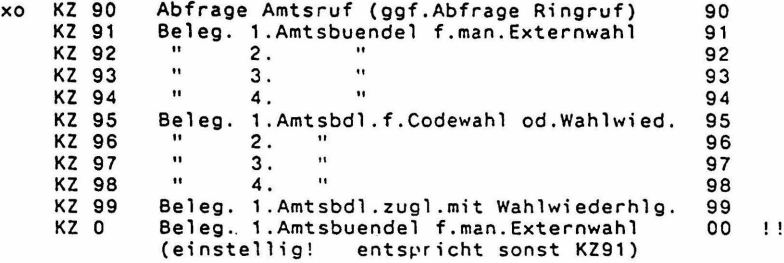

Bemerkungen:

Die LM-Kennziffern sind f.die W-Apparate generell gueltig. Fuer die R-App. T92 u. TK92 sind LM-KZ mit x ungueltig. fuer die R-Apparate Typ T40 sind LM-KZ mit o ungueltig.

Fuer die W-MFV-Apparate (u. mit Einschraenkungen auch fuer die R-Apparate) koennen durch KZ13/BA18 die LM-KZ \*0 - \*9 und #0 - #9 aktiviert werden, welche die gleiche Funktion wie die<br>#0 - #9 aktiviert werden, welche die gleiche Funktion wie die<br>LM-KZ 80 - 89 und 90 - 99 haben. Diese "\* und # LM-KZ" koennen dann durch Rufumordnung n i c h t mehr veraendert werden und ihre Aktivierung ist in KZ08 nicht ersichtlich. Es koennen aber daraufhin, sofern auf W-IWV-Apparate keine Ruecksicht genommen werden muss, die standardmaessigen LM-KZ 80 - 99 durch Loeschen ausser Kraft gesetzt werden und dann durch Rufnummernumordnung nach Belieben 8 und 9 als einstellige LM-KZ eingesetzt werden!

#### \*\*\*\* KENNZIFFER 09: FREIGEBEN GEWISSER KENNZIFFERN (KZ) \*\*\*\*\*\*\*\*\*\*\*\*\*\*\*\*\*\*\* FUER KUNDENEINGABE

Eingeben: Kennziffer der Dateneingabe (00-99)

BA 11: gesperrt BA 12: frei

 $\star$ Grundeinstellung:

> freie Kennziffern: 00 (dabei Aenderung nicht moeglich!) 06.32.39.41.52.59.69.70.71.72.73. 90, 91, 92, 93, 94 alle anderen Kennziffern zunaechst gesperrt!

: Waehltasten Aendern Uebernehmen: T-Taste

Bemerkung: Bedingung fuer Zugang zu den hier freigegebenen KZ, ist das gesetzte Dateneingabebit KZ67/ BA11 pro Tln. Umlegen von Schalter S5 der Lp. ZST ist nicht erforderlich.

#### Kennziffernkatalog zu Banking-Software T 92 A 3.4 Bl. 17+ ANLAGENDATEN  $- - - = 7.77$ \*\*\*\* KENNZIFFER 10: ANLAGENMERKMALE (1) \*\*\*\*\*\*\*\*\*\*\*\*\*\*\*\*\*\*\*  $\star$ BA 11: Zuteilruf im Internrufrhythmus  $\star$ **BA 12:** Konferenzton BA 13:  $\star$ Aufschalteton **BA 14:** Sonderwaehlton BA 15: Halten max. 1 Externitg.  $\Delta$ BA 16: Aufschalten intern durch Abfragestelle als 5. Tln. (auf bestehende Internkonf.v.4 Teilnehmern) BA 17: Konferenz mit 2 Externleitungen BA 18: Laengere Abspieldauer von Meldetext (b.App.TK92  $mit$  TB-Modul): => 25 anstatt 15 Sekunden ! Aendern : Waehltasten Uebernehmen: T-Taste \*\*\*\* KENNZIFFER 1-1: ANLAGENMERKMALE (2) \*\*\*\*\*\*\*\*\*\*\*\*\*\*\*\*\*\*\* BA 11: Vorbelegen v. Leitungen im Aktiv- u. Passivverk. und Kurzwahl mit Vorbelegen im Aktivverkehr (Fuer jene Tln., f. die Externwahl b. HA aufgelegt <KZ66/ BA16> aktiv ist, wird das Vorbelegen von Leitungen nur beim Abfragen des Passivverkehrs wirksam !) BA 12: Sammelanschluss: zyklisches Suchen anstatt dem sonst gueltigen hierarchischen Suchen BA 13: Rufdopplung bei Eigenzuweisung BA 14: Waehlton aus MFR-Register BA 15: Notruf BA 16: Wahlverfahren "A+1": Bewirkt fuer MFV-Apparate  $\star$ bei abgehender Belegung von AUE'n mit MFV-Wahl (KZ77/BA11 gesetzt) zunaechst eine zeitversetzte Wahlziffernausgabe der AUE und nach Ausgabe der letzten Wahlziffer dann jedoch eine unverzoegerte Durchschaltung zum Amt! BA 17: Wahlausgabe nach CW-Pause erst nach erneutem WT BA 18: Sonderruf v. TRT f. einen Tln. (siehe KZ48/BA18) : Waehltasten Aendern Uebernehmen: T-Taste

 $\sim$   $\sim$ 

 $\sim$   $\sim$   $\sim$ 

\*\*\*\* KENNZIFFER 12: ANLAGENMERKMALE (3) \*\*\*\*\*\*\*\*\*\*\*\*\*\*\*\*\*\*\* \* \*  $BA$   $11:$ BA 12: BA 13: BA 14: BA 15: BA 16: Rufumleitung mit Kettenbildung Leitungsbelegung mit Signaltaste bei W-App. (durch Erdung bzw. Flash zur TSW) Allgemeiner Anruf (Generalruf} Rueckfrage/Umlegen intern (Bedingung f.Internrueckfrage mit Erd- bzw. Flashtaste bei W-Tln. mit neuer Lp. TSW) Eigenbelegtanzeige gehaltener Leitungen Allgemeine Durchsage nur ueber freien IVW (BA16 nicht gesetzt: eigener IVW reserviert!} => bei Umprogrammierung: Auswirkung auf KZ34 bezuegl. Koppelfeldmindestausbau nicht unmittelbar, sondern erst nach Anlagenreset gegeben! BA 17: Schnellere Bearbeitung der TSR-Teilnehmer<br>BA 18: Umschaltung der 80 allgemeinen Codewahlzi Umschaltung der 80 allgemeinen Codewahlziele mit zweistelligen Codewahlnummern (10 bis 89} auf 800 allgemeine Codewahlziele mit dreistelligen Codewahlnummern (100 bis 899}

> Aendern Waehltasten Uebernehmen: T-Taste

Bemerkungen: Bei der UMSCHALTUNG von zweistelligen CW-Nummern auf dreistellige durch Setzen des Bits BA18 bleiben alle Codewahlziele erhalten, sie gehen auf die entsprechenden mit 0 endigenden CW-Zielnummern ueber (CW-Nummern bekommen eine 0 als dritte Stelle dazu).

Die RUECKSCHALTUNG von dreistelligen Codewahlnummern auf zweizweistellige durch Leesehen des gesetzten Bits BA18 ist verhindert, sofern seit dem letztem Aufruf eines Codewahlzieles ueber KZ32 danach noch kein gezielter Loeschbefehl mittels KZ01/BA11 oder KZ01/BA16 erfolgte. Ein ungewolltes Leesehen d.dreistelligen Codewahlziele durch irrtuemliche Rueckschaltung ist so ver- hindert.

Durch Aufruf von KZ01/6A11 bleiben dann bei der Rueckschaltung auf zweistellige Codewahlnummern alle Codewahlziele mit auf 0 endigenden dreistelligen CW-Nr. erhalten (CW-Nummern verlieren dabei die 0 als 3.Stelle}

Auch ein gezieltes Leesehen a 1 1 er allgemeinen CW-Ziele durch Aufruf von KZ01/BA16 ermoeglicht danach die Rueckschaltung auf zweistellige Codewahlnummern.

\*\*\*\* KENNZIFFER 13: ANLAGENMERKMALE (4) \*\*\*\*\*\*\*\*\*\*\*\*\*\*\*\*

\*

- $BA$  11: Rufdopplung bei Rufweiterleitung
- BA 12: Geheime Rueckfrage
	- BA 13: Wiederanruf Verursacher geheim (bei WA b.Verursacher ist Leitungsanschaltg. fuer alle anderen Teiln. gesperrt) Wiederanruf: L-Anzeige fl. lgs.
	- BA 14:
	- BA 15: Halten (LTG) erst nach Schutzzeit moeglich
	- BA 16: Halten (LTG) erst nach Schutzzeit moeglich ueber Nachwahl (W-Teilnehmer m.IWV-Wahl)
	- **BA 17:** Leitung ausloesen nach Ablauf der TE-Anschaltezeit gem. KZ17 (bei fehlendem Waehlton)
	- BA 18: LM-Aktivierung fuer \*/# - Kennziffern anstelle der 80er- und 90er- LM-KZ (==> nur fuer W-Tln. m. MFV-Wahl)

Aendern Waehltasten Uebernehmen: T-Taste

### \*\*\*\* KENNZIFFER 14: KONTROLLE CHECKSUMME<br>\*\*\*\*\*\*\*\*\*\*\*\*\*\*\*\*\*\* ANZFIGE DEE SOETWARE ANZEIGE DEF. SOFTWARE-KENNUNG

Die mit Checksummenvergleich erkannten Fehler werden als "Fehleranzahl+1" binaer indirekt durch zugleich sichtbar werdende BA - Anzeigen ausgewiesen

Wertigkeit

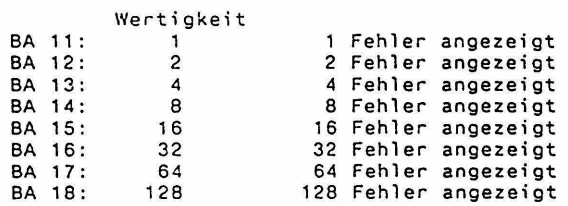

Anmerkung: Die FEHLERANZAHL ergibt sich als "Summe der angezeigten Fehler -1"

daher ist: BA 11 allein als Anzeige<br>zu interpretieren als Fehleranzahl 0, dass heisst: KEIN FEHLER

> Zusaetzliche Anzeige am Display der T92,TK92-App.: Anzeige der SOFTWARE-KENNUNG (SW-Sachnummer, SW-Ausgabe, SW-Datum)

Loeschen der Fehleranzeige: C-Taste / K-Taste Uebernehmen: T-Taste

Kennziffernkatalog zu Banking-Software T 92 A 3.4 Bl. 20+

\*\*\*\* KENNZIFFER 15: WIEDERANRUF \*\*\*\*\*\*\*\*\*\*\*\*\*\*\*\*\*\*\*

> \* BA 11: WA als Dauerruf beim Verursacher, Ausleesen nach Zeit (KZ16) BA 12: WA als Dauerruf bei der Abfragestelle, Ausleesen nach Zeit (KZ16) BA 13: WA als einmaliger 2 s - Ruf beim Verursacher, wenn dieser ein R-Tln. ist.<br>Als Dauerruf beim Verursacher. wenn dieser ein W-Tln. ist  $\lambda_{\rm max}$ Ausleesen nach Zeit (KZ16) BA 14: WA wie Internruf beim Verursacher Ausleesen nach Zeit (KZ16)

> > Aendarn Waehltasten Uebernehmen: T-Taste

\*\*\*\* KENNZIFFER 16: WIEDERANRUFZEIT \*\*\*\*\*\*\*\*\*\*\*\*\*\*\*\*

\*

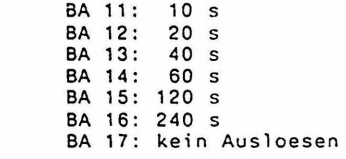

Aendern Waehltasten Uebernehmen: T-Taste

\*\*\*\* KENNZIFFER 17: FREIGABE EXTERNER WAHLAUSGABE \*\*\*\*\*\*\*\*\*\*\*\*\*\*\*\*\*\* OHNE WAEHLTCNKONTROLLE DURCH TONERKENNER

> BA 11: 10 s nach Belegung der Externleitung BA 12: 20 s nach Belegung der Externleitung BA 13: 40 s nach Belegung der Externleitung BA 14: 60 s nach Belegung der Externleitung BA 15: 120 s nach Belegung der Externleitung BA 16: 240 s nach Belegung der Externleitung BA 17: keine Freigabe d.Wahlausgabe ohne WT-Kontrolle

Aendern : Waehltasten Uebernehmen: T-Taste

Bemerkung: Erst sobald eine AUE nach Einschaltung der Anlage oder nach einem Reset bei abgehender Belegung einen Waehlton ueber den Tonerkenner registrieren konnte, tritt f.diese AUE die Kontrollfunktion des Tonerkenners in Zusammenhang mit der Wahlausgabe (wobei dann auch die Programmierung<br>in KZ 17 beruecksichtigt wird) in Kraft. => Fuer die UAUE gilt diese einschraenkende Bedingung aber n i c h t. Oie Kontrollfunktion des Tonerkenners ist Öort immer gleich gegeben, sofern nicht KZ76/BA16 (fuer eine waehltonlose Leitung) gesetzt ist.

\*\*\*\* KENNZIFFER 18: ZUTEILZEIT \*\*\*\*\*\*\*\*\*\*\*\*\*\*\*\*

> BA 11: 10 s<br>BA 12: 20 s \* BA 12: 20 s BA 13: 40 s BA 14: 60 s BA 15: 120 s BA 16: 240 s Aendern : Waehltasten

Uebernehmen: T-Taste

\*\*\*\* KENNZIFFER 19: ANLAGENMERKMALE (5) \*\*\*\*\*\*\*\*\*\*\*\*\*\*\*

I

 $\mathbf{I}$ 

BA 11: Rufweiterleitung (gem. KZ73) auch b. aktivier- <sup>-</sup><br>tem Allgemeinen Anruf (Generalruf) wirksam<br>BA 12: ZGDE-Datensatz auch m. Beend. d.Anrufzustandes b.Abfrage bzw.Ausloesung v.Melden /Rufzeiterf.! Verzoegerungszeit f.Selbsttaetigen Verbindungsaufbau 2 Sek. 3 Sek. 4 Sek. 5 Sek. BA 13: 0 | 1 | 0 | 1<br>BA 14: 0 | 0 | 1 | 1 BA 14: 0 ! 0 ! 1 ! 1. BA 15: Ausschalten aus SA-Gruppen auch f.Externrufe

- jeweils bei aktiviertem "Anrufschutz intern" BA 16: allgemeine Codewahl auch von abgeschlossenen
- Apparaten {die Bit KZ61/BA13 haben) abrufbar
- BA 17: Kein "Text v.Melden" (trotz KZ20/BA11 bzw.BA14) bei Amtsanrufen z.Tln. m. aktiviertem Meldetext f. Externleitungsanrufe (gem. KZ87/BA14).

Aendern : Waehltasten Uebernehmen: T-Taste

\*\*\*\* KENNZIFFER 20: VARIANTEN DER TONEINBLENDUNGEN UEBER GGF.<br>\*\*\*\*\*\*\*\*\*\*\*\*\*\*\*\*\*\* MEHRERE LEITERRLATTEN MOH (LR. MOHI MOH) MEHRERE LEITERPLATTEN MOH (LP. MOH1, MOH2, MOH3) \* BA 11: BA 12: BA 13: BA 14: BA 15: BA 16: "Text vor Melden" = ANWENDUNG 1<br>=> nur fuer UAUE wirksam!!! "Toneinblendung im Wartezustand d.Externltgn."  $=$  ANWENDUNG 2 "Toneinblendung nach Weckruf"= ANWENDUNG 3 "Text v.Melden u. Toneinbl. im Wartezustand" vom g 1 e i c h e n Tontraeger (lp. MOH) ANWENDUNG 1+2<br>"Toneinbl. im Wartezustand u. nach Weckruf" vom gleichen Tontraeger (Lp. MOH)  $=$  ANWENDUNG 2+3 "Text vor Melden" jeweils bereits z.Zeitpunkt => nur fuer UAUE m. GSD od. UEFS wirksam!!! Automatische Ausloesung von "Text v.Melden": => nur fuer UAUE (m.HKZ,GSD od.UEFS) wirksam!!! Ausloesung nach

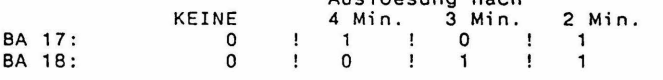

Aendern : Waehltasten Uebernehmen: T-Taste

#### Bemerkungen:

Bei aktiviertem Leistungsmerkmal "Text vor Melden" erfolgt fuer die rufende Externleitung automatisch Schleifenbildung. Leitungen mit DUWA, sofern nicht zusaetzlich zu BA11 oder BA14 auch BA16 gesetzt ist, aber erst zum Zeitpunkt des Abwurfs zur<br>Abfragestelle.

Es sind jeweils so viele leiterplatten MOH zu bestuecken (rechtsbuendig, benachbart den AUe-leiterplatten - wobei die MOH-Lp. ganz rechts als lp."MOH1" gilt), als verschiedene Toneinblendungen programmiert sind.

Die Zuordnung,welche Lp.MOH fuer welche Toneinblendung dient, ergibt sich, beginnend mit MOH1, gemaess d. Reihenfolge d. jeweils in KZ20 wirksam programmierten unterschiedlichen Toneinblendungen. Dabei ist aber BA14 (mit kombinierter Nutzung eines Tontraegers f. "Anwendung 1 u. 2") vor BA13 ("Anwendung 3") zu reihen. Bei sich widersprechender Programmierung dominiert: BA14 ueber BA11 u.BA12 I BA14 ueber BA15 I BA15 ueber BA12 u.BA13 HINTERGRUNDMUSIK (BACKGROUND-MUSIC) wird nur vom entsprechenden Verstaerkeranteil der Lp. MOH1 fuer die Anlage eingespeist. Der Background Music- Verstaerkeranteil der leiterplatten MOH2 und MOH3 bleibt ungenuetzt.

\*\*\*\* KENNZIFFER 21: ANZAHL DER RUFE FUER RUFWEITERLEITUNG \*\*\*\*\*\*\*\*\*\*\*\*\*\*\*\*

BA 11: keine Rufweiterleitung nach Rufanzahl BA 12: Weiterleitung mit 2. Ruf BA 13: Weiterleitung mit 3. Ruf \* BA 14: Weiterleitung mit 4. Ruf BA 1S: Weiterleitung mit 5. Ruf BA 16: Weiterleitung mit 6. Ruf BA 17: Weiterleitung mit 7. Ruf BA 18: Weiterleitung mit 8. Ruf

> Aendern : Waehltasten Uebernehmen: T-Taste

Bemerkung: Ist in KZ22 frueherer Zeitpunkt fuer Rufweiterleitung programmiert, so wirkt dieser!

\*\*\*\* KENNZIFFER 22: RUFWEITERLEITUNGSZEIT \*\*\*\*\*\*\*\*\*\*\*\*\*\*\*\*

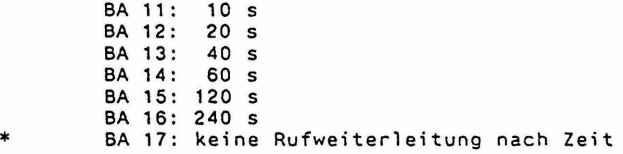

Aendern : Waehltasten Uebernehmen: T-Taste

Bemerkung: Ist in KZ21 frueherer Zeitpunkt fuer Rufweiterleitung programmiert, so wirkt dieser!

\*\*\*\* KENNZIFFER 23: RUFUEBERWACHUNGSZEIT DER RUFRHYTHMUS-ZYKLUSDAUER \*\*\*\*\*\*\*\*\*\*\*\*\*\*\*\*\*\* BEI ANKOMMENDEM RUF UEBER DIE EXTERNLEITUNGEN

\* BA 11: 7 s Abschaltung (ausser "RUF-ein" kommt neu) BA 12: 12 s Abschaltung (ausser "RUF-ein" kommt neu)

> Aendern : Waehltasten Uebernehmen: T-Taste

\*\*\*\* KENNZIFFER 24: AKTIVSELEGUNGS-SPERRZEIT \*\*\*\*\*\*\*\*\*\*\*\*\*\*\*

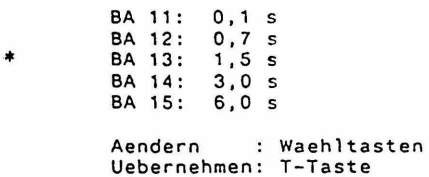

*".* 

\*\*\*\* KENNZIFFER 25: DURCHWAHL / ABWURFKRITERIEN ••••••••••••••••••• BA 11: keine Durchwahl \* \* BA 12: Abwurf bei DUWA zu besetztem W-Tln BA 13: Abwurf bei DUWA zu besetztem R-Tln =>Anmerkungen zu BA12,13: Hier gilt als besetzt: HA abgehoben od. bereits extern gerufen - in DUWA od.als Abfr.Stelle Keine Wirkung cieser Bits: wenn Tln. v.SA-Gruppe mittels SA-KZ ueber DUWA gerufen wird! BA 14: Abwurf b.DUWA u.Nichtmelden nach 15 s Abwurf b.DUWA u.Nichtmelden nach 15 s Abwurf b.DUWA u.Nichtmelden nach 20 s Abwurf b.DUWA u.Nichtmelden nach 25 s Abwurf b.DUWA u.Nichtmelden nach 30 s Abwurf b.DUWA u.Nichtmelden nach 35 s BA 15: Abwurf b. DUWA u. Nichtmelden nach 20 s BA 16: \* BA 17: Abwurf b. DUWA u. Nichtmelden nach 30 s BA 18: Abwurf b. DUWA u. Nichtmelden nach 35 s Aendern : Waehltasten Uebernehmen: T-Taste \*\*\*\* KENNZIFFER 26: INTERNRUF \*\*\*\*\*\*\*\*\*\*\*\*\*\*\*\* BA 11: gesp.: wenn Tln.schon intern gerufen wird od. selbst intern ruft od.Interngespr.fuehrt<br>(auch in Rueckfrage!) weiters auch, wenn nach HA-Abheben Projekt-Nr.- Eingabe od. Privatgespr.-Kennzeichng.eingeleitet ist BA 12: gesp.: wenn Tln. HA abgehoben hat oder schon \* intern gerufen wird BA 13: gesp.: in allden Fae11en wie bei BA11, u.auch wenn Tln. Amtsgespr.fuehrt,sofern ruf.Tln. nicht Abfr.St. f.diese AUE ist. BA 14: gesp.: in all den Faellen wie bei BA11. u.auch wenn Tln. Amtsgespr.fuehrt,sofern sich ruf.Tln. nicht in Rueckfr.befindet. Aendern : Waehltasten Uebernehmen: T-Taste \*\*\*\* KENNZIFFER 27: RUFRHYTHMUS EXTERN \*\*\*\*\*\*\*\*\*\*\*\*\*\*\*\* BA 11: wie ank. Ruf ==> darf bei Einsatz von AUE mit DUWA, also DWOe, DWi2 u. UAUE mit GSD- od. UEFS-Chip<br>n i c h t gesetzt werden! ebenso dann nicht, wenn UAUE mit HKZ-Chip und aktivem TEXT v.MELDEN eingesetzt ist! (KZ20/BA11 od.14, aber nicht KZ76/BA15!) 寧 BA 12: BA 13: BA 14: 1 s ein, 4 s aus Aendern : Waehltasten Uebernehmen: T-Taste

Kennziffernkatalog zu Banking-Software T 92 A 3.4 Bl. 24+

\*\*\*\* KENNZIFFER 28: UART-BAUDRATE \*\*\*\*\*\*\*\*\*\*\*\*\*\*\*\*\*\* DRUCKERSCHNITTSTELLEN-EINSTELLUNG (1)

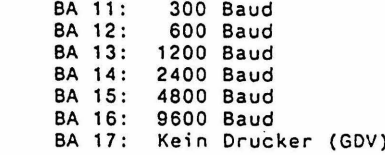

 $\pmb{\ast}$ 

Aendern : Waehltasten Uebernehmen: T-Taste

Bemerkung: Muss mit Einstellung am DRUCKER ident sein!

\*\*\*\* KENNZIFFER 29: UART-MODE \*\*\*\*\*\*\*\*\*\*\*\*\*\*\*\*\*\*\* DRUCKERSCHNITTSTELLEN-EINSTELLUNG (2)

Schnittstelleneinstellung muss mit Einstellung am DRUCKER ident sein! Zeichenlaenge: 5 bit 6 bit 7 bit 8 bit  $\mathbf{I}$ BA 11:  $\Omega$  $\mathbf{I}$  $\mathbf 1$ Ţ  $\mathbf{O}$ 1 ÷. BA 12:  $\Omega$ 0  $\mathbf{I}$  $\mathbf{1}$ 1  $\mathbf{I}$ 1 Paritaet: ż BA 13:  $0 =$  disable /  $1 =$  enable Paritaetspruefung: ŵ BA 14:  $0 =$  odd (ungerade) / 1= even (gerade) Anzahl d.stop-bits: keines 1 bit 1,5 bit 2 bit BA 15:  $\overline{0}$  $\mathbf{r}$  $\mathbf{1}$  $\mathbf{1}$  $\begin{matrix}0&1\\1&1\end{matrix}$  $\mathbf{1}$ BA 16:  $\Omega$  $\mathbf{I}$  $\Omega$  $\mathbf{B}$  $\mathbf{1}$  $\mathbf{1}$ 

> : Waehltasten Aendern Uebernehmen: T-Taste

\*\*\*\* KENNZIFFER 30: CODEWAHLPAUSEN \*\*\*\*\*\*\*\*\*\*\*\*\*\*\*\*\*\*\* FUER ALLGEMEINE UND INDIVIDUELLE CODEWAHL

> BA 11: 1 s BA 12:  $2<sub>s</sub>$ BA 13:  $3<sub>5</sub>$ BA 14:  $4<sub>s</sub>$ BA 15:  $5<sub>s</sub>$  $6<sub>s</sub>$ BA 16:  $7<sub>s</sub>$ BA 17: BA 18: 8 s

Aendern : Waehltasten Uebernehmen: T-Taste

Bemerkung: Sofern Bit KZ11/BA17 gesetzt ist, wird die hier eingestellte CODEWAHL-PAUSENZEIT ignoriert u.die Ausgabe des Codewahlzieles erst mit erneutem Waehlton fortgesetzt!

Kennziffernkatalog zu Banking-Software T 92 A 3.4 Bl. 25+

\*\*\*\*KENNZIFFER 31: INDIVIDUELLE CODEWAHL(KURZWAHL) \*\*\*\*\*\*\*\*\*\*\*\*\*\*\*\* \* BA 11: fuer die ersten 12 Tln. (mit den Adr.11-22) je max. 24 Ziele nur bei TK92 App. je 24 Ziele moeglich bei T92 App.: nur je 12 Ziele bei T40 App.u.W-App.: nur je 10 Ziele BA 12: fuer die ersten 24 Tln. (mit den Adr.11-34) je max. 12 Ziele<br>nur bei TK92,T92 App.: je 12 Ziele moegl. bei T40 App. u.W-App.: nur je 10 Ziele BA 13: fuer die ersten 48 Tln. (mit den Adr. 11-58) je max. 6 Ziele Aendern : Waehltasten

Uebernehmen: T-Taste

 $\lambda$ <sup>-1</sup>

 $\overline{\phantom{a}}$ 

ACHTUNG! Beim Umprogrammieren in KZ 31 werden bereits gespeicherte indiv. Codewahlziele dann fremden Apparaten z.Zugriff zugeordnet! SINNVOLL: => Loeschen aller indiv. CW-Speicher mittels KZ02/BA17.

Bemerkung: Die Freigabe der individuellen Codewahl pro Tln. erfolgt ueber KZ61/ BA14.

\*\*\*\* KENNZIFFER 32:<br>\*\*\*\*\*\*\*\*\*\*\*\*\*\*\*\*\*\*\*  $***$  ZIELTASTE  $Z$ ... \*\*\*\*\*\*\*\*\*\*\*\*\*\*\*\* EINGABE DER ALLGEMEINEN CODEWAHLZIELE LOESCHEN EINES ALLGEMEINEN CODEWAHLZIELES Es ist zu beachten, ob in Abhaengigkeit von KZ12IBA18: max. 80 allg. CW-Ziele mit zweistelligen CW-Nummern od.max. 800 allg.CW-Ziele mit dreistelligen CW-Nummern fuer die Anlage vorgesehen sind. Weiters wirkt gegebenenfalls eine in KZ33 programmierte Einschraenkung der moeglichen Maximalanzahl von CW-Zielen! Eingeben bei ZWEISTELLIGEN Codewahlnummern:<br>allgem. CW-ZielNr. (10...89) oder vom App. TK92 aus auch (f.10 ... 69): entspr. Zieltaste Z .. (in 2 Ebenen) Eingeben bei DREISTELLIGEN Codewahlnummern: allgem. CW-ZielNr. (100 ... 899) oder vom App. TK92 aus auch: entspr . Zieltaste Z .. (in 2 Ebenen) am jeweiligen Apparat gemaess in KZ59 fuer CW-Ziel-Abruf programmierten Zieltasten-Zuordnung: (f.100-159 od. 200-259 od. 300-359 od. 400-459 od.500-559 od. 600-659 od. 700-759 od. 800-859 od. 100,110,120, ... 390, 400,410,420, ... 690) Ansehen: sofort nach Eingabe Loeschen: C-Taste / serielles Weiterschalten mit U-Taste I K-Taste Aendern (nach Loeschen) bzw. Ersteingabe: (max. 19 Stellen inkl. Pausen, Erdrel.) fuer Ziffern: Waehltasten fuer "Erdrelais+Pause": R-Taste fuer "Pause": o. (WW) -Taste / U-Taste Anzeige: jeweils alle eingege- / Anzeige der zuletzt<br>benen Ziffern sichtbar - eingegebenen Ziffer Anzeige v. "Erdrelais+Pause": "r" / BA10+BA12 Anzeige v. "Wahlpause" Uebernehmen: T-Taste (bzw.BA20+BA22)  $\therefore$  " $\Box$ " / BA10+BA11  $(bzw.BA20+BA21)$ 

Bemerkungen: Vom TK92-Apparat aus (sofern er sich im Programmier-modus befindet) ergibt sich bei Verwendung der Zieltasten "Z .. " (in 2 Ebenen) im Zuge der Selektionseingabe fuer entsprechende CW-Zielnummern·der Einstieg in die Kennziffer 32 automatisch! Es eruebrigt sich, vorher 32 zu waehlen. Dauer der programmierten Codewahl-Pausen gemaess KZ30. SOFERN BIT KZ11/BA17 GESETZT: CW-Pause so lange, bis erneut Waehlton erkannt wird! ==> AUSNAHME: Ist "Erdrelais+Pause" an erster Stelle programmiert, dauert d i e s e Pause nach Signalgabe immer gemaess KZ30, auch bei gesetztem Bit KZ11/BA17 !! Die Freigabe der allgemeinen Codewahl pro Tln. erfolgt generell ueber KZ61/ BA13 bzw. ggf. selektiv ueber KZ44/ BA11 - BA18.

À

\*\*\*\* KENNZIFFER 33: ANZAHL DER MOEGLICHEN CODEWAHLZIELE \*\*\*\*\*\*\*\*\*\*\*\*\*\*\*\*\*\* (ALLGEMEINE CODEWAHL / KURZWAHL)

Es ist zu beachten, ob in Abhaengigkeit von KZ12/BA18: max. 80 allg. CW-Ziele mit zweistelligen CW-Nummern od.max . 800 allg.CW-Ziele mit dreistelligen CW-Nummern fuer die Anlage vorgesehen sind.

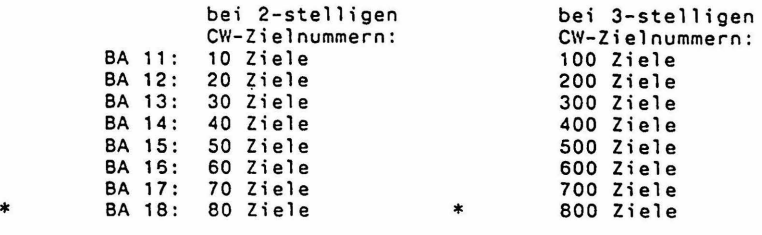

Aendern : Waehltasten Uebernehmen: T-Taste

#### Bemerkungen

\*

 $\mathbf{I}$  $\mathbf{I}$  $\mathbf{I}$ 

Die jeweils hier programmierte Anzahl von moeglichen CW-Zielen kann (beim Eingeben der CW-Ziele ueber KZ32) in beliebiger Auswahl vom Gesamt-Codewahlnummernbereich erfolgen. Nur eine Ueberschreitung der Anzahl wird abgewiesen!

Bei jeder Umschaltung von zweistellige auf dreistellige CW-Zielnummern und umgekehrt (KZ12/BA18), efgibt sich hier immer wieder die Programmierung von 8A18 (800 bzw. 80 moegliche Ziele). Die Freigabe der allgemeinen Codewahl pro Tln. erfolgt generell ueber KZ61/ BA13 bzw. ggf. selektiv ueber KZ44/ BA11 - BA18.

\*\*\*\* KENNZIFFER 34: KOPPELFELDAUSBAU \*\*\*\*\*\*\*\*\*\*\*\*\*\*\*

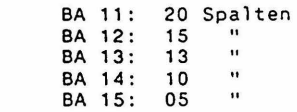

Aendern : Waehltasten Uebernehmen: T-Taste

AUTOMATISCHE PROGRAMMIERUNG VON KOPPELFELO-MINOESTAUSBAU bei jedem Reset gemaess aktuellen Anlagenausbau und in Abhaengigkeit von Exklusiv-IVW f.allgemeine Durchsage (KZ12/BA16) nach der Formel: => Anzahl d.Ltgn. (b.1-teil. AUe-Lp. zaehlt 2.Ltg. mit!)<br>+ 1 fuer e i n e Internverbindung<br>+ 1 fuer Hintergrundmusik (sofern Lp.MOH eingebaut ist!)

<sup>+</sup>1 fuer Hintergrundmusik (sofern Lp.MOH eingebaut ist!) + 1 fuer allgemeine Durchsage (sofern ausschliesslich f.diese immer 1 IVW reserviert wird: KZ12/BA16 n i c h t gesetzt!). Sofern mehr programmiert war, wird nicht reduziert. Programmierung unter Mindestausbau ist verhindert!

\*\*\*\* KENNZIFFER 35: PROGRAMMIERUNG VON \*\*\*\*\*\*\*\*\*\*\*\*\*\*\*\*\*\*\* SPERRWERK / FREIWERK / NOTRUF (1 - 4 stellio) Bei der Eingabe der 1 - 4 stelligen Nummernfolgen koennen (in Hinblick auf MFV-Wahl zur Aktivierung von OES-Leistungsmerkmale von R-App. oder MFV-W-App.) auch \* und # sinnvollerweise bei Sperrwerknummernfolgen eingegeben werden. Eingeben : Sperrwerk-Nr.: 01-20 Freiwerk-Nr.:  $21 - 40$ Notruf-Nr.:  $41 - 45$ Ansehen : sofort nach Eingabe / serielles Weiterschalten mit U-Taste Loeschen : C-Taste  $/$  K-Taste Aendern (nach Loeschen) bzw. Ersteingabe: Waehltasten Uebernehmen: T-Taste \*\*\*\* KENNZIFFER 36: ANSCHLUSS VON V28-SCHNITTSTELLE DER ZST \*\*\*\*\*\*\*\*\*\*\*\*\*\*\*\*\*\*\* AN HOT-COMP / GDV (nur f.ZST n. Schltg. 300-18.5272.1024 A2) Sofortausgabe von Datensaetzen im ZGDE-Format BA 11: Eingabe fuer Minibar-Status BA 12: BA 13: Eingabe fuer Room-Status HOT-COMP/GDV (V28-Schnittstelle an PC) BA 14: ==> ACHTUNG vorher BRUECKUNG auf ZST aendern, SONST ANLAGENABSTURZ! (siehe Bemerkung) Zimmermaedchencode: 1stellig 2stellig 3stellig 4stellig  $\overline{0}$   $\overline{1}$  $\mathbf 1$  $\mathbf{I}$ BA 15: 0  $\mathbf{I}$  $\mathbf{1}$  $\overline{0}$  $\mathbf{r}$  $\Omega$  $\mathbf{I}$  $\mathbf T$  $\mathbf{1}$ BA 16:  $\mathbf{1}$ BA 17: ACOM - Prozedur ==> VORBEDINGUNG: BA14 gesetzt und somit auch Brueckungsaenderung auf Lp.ZST vollzogen! BA 18: Kein ZGDE-Datensatz bei Passivbelegungen Aendern : Waehltasten Uebernehmen: T-Taste Bemerkung: Bevor man BA14 eingibt, ist unbedingt vorher auf der ZST-Leiterplatte folgende Brueckung umzustecken: bei ZST n. 300-18.5272.1024 A2 ... BR21 statt BR20 (Siehe auch Skizze auf dem Anhangblatt Anh.Bl.5) \*\*\*\* KENNZIFFER 37: RUFZEIT TERMIN-/WECKEINRICHTUNG \*\*\*\*\*\*\*\*\*\*\*\*\*\*\*\*\*\*\* **BA 11:**  $10<sub>s</sub>$ **BA 12:**  $20<sub>s</sub>$ BA 13: 40 s 60 s  $\ast$ BA 14: BA 15: 120 s BA 16: 240 s Aendern : Waehltasten Uebernehmen: T-Taste

\*\*\*\* KENNZIFFER 38: BELEGUNGSZEIT MFR-WAHLAUFNAHMESATZ \*\*\*\*\*\*\*\*\*\*\*\*\*\*\*\*

> \* BA 11: BA 12: BA 13: BA 14: 5 s ==> DARF NICHT GEAENDERT WERDEN!!  $20 \text{ s}$ <br> $30 \text{ s}$

> > Aendern Waehltasten Uebernehmen: T-Taste

\*\*\*\* KENNZIFFER 39: ABFRAGE DER ANLAGENAUSBAUDATEN \*\*\*\*\*\*\*\*\*\*\*\*\*\*\*\*

ACHTUNG ==> Bei Reduktion der Anzahl der Amtsleitungen (egal welcher Lp.-Typ) aktualisiert sich die Ausbauanzeige hier nicht nicht von selbst! Es muss in diesem Fall noch Reset LTG-Ausbau ueber KZ01/BA14 aufgerufen werden!

Bei Apparaten T92, TK92:

Mit Anwaehlen der KZ 39 erscheint im Display numerisch die Anzahl der vorhandenen\_Amtsleitungen zweistellig ("AL") und die Summe der vorhandenen halb- und vollamtlichen Teilnehmer ("APP")- ebenso zweistellig.

Bei Apparaten T40:

 $\ddot{\phantom{0}}$ 

Bei App. mit Display BA1 - BA12 ist 8A10 als "0" zu interpretieren. Bei App. mit Display BAll - BA25 ist BA20 als "0" zu interpretieren, BAll bis BA19 als "1" bis "9". Es muss seriell ausgelesen werden, wie in der Folge beschrieben:

Nach Anwaehlen der KZ 39 mittels Waehltasten: =>Anzeige der Zehnerstelle d.Anzahl d. vorhandenen Amtsleitungen. Weiterschalten: mit U-Taste. =>Anzeige der Einerstelle d.Anzahl d. vorhandenen Amtsleitungen. Weiterschalten: =>Anzeige der Zehnerstelle der Summe der vorhandenen halb- und

vollamtlichen Teilnehmer. Weiterschalten: mit U-Taste.

=>Anzeige der Einerstelle der Summe der vorhandenen halb- und vollamtlichen Teilnehmer. Verlassen der KZ 39: mit T-Taste.

===================================================================== ==== T E I L N E H M E R D A T E N ===================================================================== Fortsetzung von TEILNEHMERDATEN siehe Kennziffern 85 - B9

- Bemerkung: Fuer Apparate T92, TK92 besteht b. Programmieren in allen Kennziffernabschnitten, wo R-Tln.- Rufnummern einzugeben sind, das ist in  $KZ$  03 - 05, 40 - 56, 58 - 69, 70 - 73, KZ 79, 85, 87 und 88 eine zweite Moeglichkeit der Eingabe:
	- b.App.T92: fuer die Tln.m.Adr.11-22 (die ersten 12 Tln.) durch Taste F2 u.danach Waehltasten 1-9,0,\*,# b.App.TK92: fuer die Tln.m.Adr.11-22 (die ersten 12 Tln.)<br>durch die Linienzieltasten LZ1-LZ12 u. fuer die Tln.m.Adr.23-52 (13. bis 42.Tln.) durch die Zieltasten Z1-Z30
- \*\*\*\* KENNZIFFER 40: AMTSBERECHTIGUNG \*\*\*\*\*\*\*\*\*\*\*\*\*\*\*\*\*

Eingeben: TLN - RUF-Nr.

1234 BA 11: Vollamt BA 12: Halbamt BA 13: Nichtamt

Bemerkung: Hier sind die Grundberechtigungen pro Teilnehmer eingetragen, die auch bestehen bleiben, sofern ueber<br>KZ41 eine befristete Berechtigungsumschaltung von Vollamt auf Halbamt fuer einen Teilnehmer zur Wirkung kommt.

\*\*\*\* KENNZIFFER 41: AMTSBERECHTIGUNGSUMSCHALTUNG \*\*\*\*\*\*\*\*\*\*\*\*\*\*\*

Eingeben: TLN - RUF-Nr.

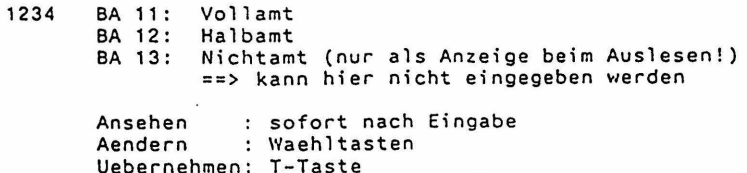

Aendern Waehltasten Uebernehmen: T-Taste

Bemerkungen zur Programmierung nach KZ41:

Solange hier keine Umschaltung eingegeben wurde, werden beim Ansehen die ueber KZ40 eingetragenen Berechtigungen pro Tln. sichtbar. Es kann hier nur eine Berechtigungsumsehaltung von Vollamt auf

Halbamt vorgenommen werden, die daraufhin zur Wirkung kommt, ob-wohl die Grundberechtigung in KZ40 dort eingetragen bleibt. Im Zuge der Ruecknahme d. Berechtigungsumschaltung (wieder ueber KZ41) ist dann zwar d. Wechsel von Halbamt auf Vollamt moeglich, vorausgesetzt in KZ40 ist nach wie vor Vollamt eingetragen. Die geschilderte Berechtigungsumsehaltung Vollamt auf Halbamt u. umgekehrt, kann auch vom DSS-Modul eines TK92 Apparates aus bewerkstelligt werden ("Check in/ Check out" v. Rezeptionsapparat bei gesetztem Bit KZ88/BA12), wobei dann hier in KZ41 jeweils der aktuelle Zustand selbsttaetig eingetragen wird!

\*\*\*\* KENNZIFFER 42: BESCHRAENKUNG EXTERNWAHL \*\*\*\*\*\*\*\*\*\*\*\*\*\*\*\*

Eingeben: TLN - RUF-Nr.

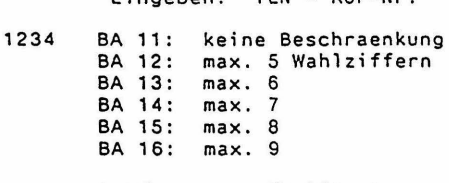

Aendern : Waehltasten Uebernehmen: T-Taste

\*\*\*\* KENNZIFFER 43: GRUPPENZUORDNUNG FUER SPERRWERK / FREIWERK \*\*\*\*\*\*\*\*\*\*\*\*\*\*\*

Eingeben: TLN - RUF-Nr.

BA 11: Sperrwerk 01-05<br>BA 12: 06 - 1  $06 - 10$ <br> $11 - 15$ BA 13: 11 - 15<br>BA 14: 16 - 20 BA 1 4: 16 - 20 BA , 5: Freiwerk 21 - <sup>40</sup>

Aendern : Waehltasten Uebernehmen: T-Taste

À

Kennziffernkatalog zu Banking-Software T 92 A 3.6 Bl. 32+

\*\*\*\* KENNZIFFER 44: CODEWAHLBERECHTIGUNG FUER ZEHNERGRUPPEN<br>\*\*\*\*\*\*\*\*\*\*\*\*\*\*\*\*\*\* BZW HUNDERTERGRUPPEN BZW. HUNDERTERGRUPPEN (ALLGEMEINE CODEWAHL I KURZWAHL)

Es ist zu beachten, ob in Abhaengigkeit von KZ12/BA18: max. BO allg. CW-Ziele mit zweistelligen CW-Nummern od.max. 800 allg.CW-Ziele mit dreistelligen CW-Nummern fuer die Anlage vorgesehen sind.

Eingeben: TLN - RUF-Nr.

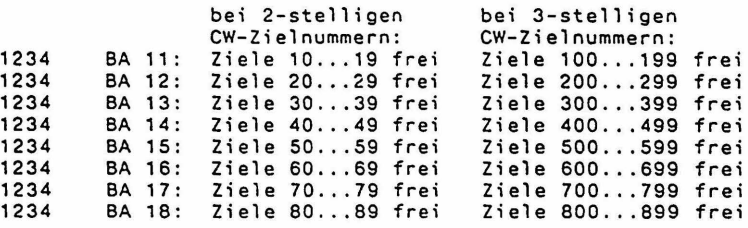

Aendern : Waehltasten Uebernehmen: T-Taste

Bemerkung: Oie Freigabe der allgemeinen Codewahl pro Teilnehmer erfolgt generell ueber KZ61/ BA13.

\*\*\*\* KENNZIFFER 45: BUENDELBERECHTIGUNG FUER GEHENDEN EXTERNVERKEHR \*\*\*\*\*\*\*\*\*\*\*\*\*\*\*\*

Eingeben: TLN - RUF-Nr.

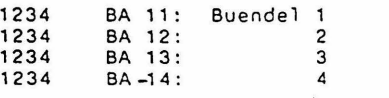

Aendern : Waehltasten Uebernehmen: T-Taste

\*\*\*\* KENNZIFFER 46: GRUPPENZUORDNUNG FUER KOMMENDEN INTERNVERKEHR \*\*\*\*\*\*\*\*\*\*\*\*\*\*\*

Eingeben: TLN - RUF-Nr.

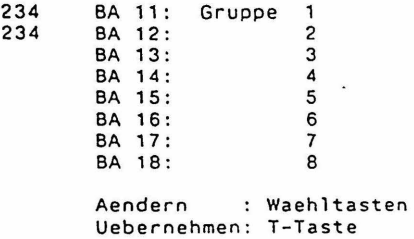

1234 1

 $\ddot{\phantom{0}}$ 

Bemerkungen zur Programmierung nach KZ 46 bei Hotelanlagen: Vorbereitend f.Hotelanlagen ist f.komm. Internverk.auch Gruppe 2 programmiert (BA12); wegen Erreichbarkeit der Gast-App. durch Rezeptions-App., sofern freie Gast-Gast Verb. verhindert ist. das gesetzte BA11 (kommende Erreichbarkeit ueber Gruppe 1) nach Wunsch inaktiv geschaltet werden (Verhinderung freier Gast-Gast-Verbindungen), was aber dann hier in KZ46 nicht ersichtlich ist!

\*\*\*\* KENNZIFFER 47: GRUPPENBERECHTIGUNG FUER GEHENDEN INTERNVERKEHR \*\*\*\*\*\*\*\*\*\*\*\*\*\*\*\*

Eingeben: TLN - RUF-Nr.

1234 BA 11: BA 12: BA 13: BA 14: BA 15: BA 16: BA 17: BA 18: Gruppe 1

> Aendern Waehltasten Uebernehmen: T-Tnste

Bemerkung: Bei Hotelanlagen muss b. Rezeptions-Apparat (in Abstimmung mit KZ 46) noch 8A12 {Gruppe 2 f.geh.Verkehr) programmiert wer- den; wegen Erreichbarkeit der Gast-App. durch d.Rezeptions-App., sofern freie Gast-Gast Verb. verhindert ist (KZ46/BA11 inaktiv).

\*\*\*\* KENNZIFFER 48: SAMMELANSCHLUSSGRUPPEN INTERN<br>\*\*\*\*\*\*\*\*\*\*\*\*\*\*\*\*\* und oof, mit SA-GR,8 zugleich: und ggf. mit SA-GR.8 zugleich:<br>ABFRAGESTELLE FUER TOR-SONDERRUF

Eingeben: TLN - RUF-Nr.

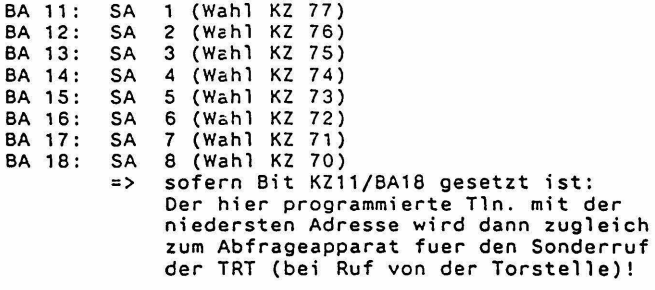

Aendern : Waehltasten<br>Uebernehmen: T-Taste

Bemerkung: Ob das Suchen innerhalb der Sammelanschlussgruppen hierarchisch oder zyklisch erfolgt, bestimmt das Bit KZ11/BA12.

 $\blacktriangle$ 

\*\*\*\* KENNZIFFER 49: WAHLVERFAHREN DER NETZAUSFALLAPPARATE (Programmierung des EE-Prom's des NAP) Eingeben: TLN - RUF-Nr. (nur R-TLN. T92, TK92) Kein Ausl. d. eingest. Wahlverfahrens moeglich MFV-Einstellung IWV-Einstellung Einstellen Byte 1 Eingabe mit Waehltaste 8: BA18 setzen BA18 setzen Umschalten Einstellen Byte 2 BA 18 wieder 1 oeschen oe (WW)-Taste I U-Taste Eingabe mit Waehltaste 8: BA18 setzen BA18 setzen BA18 wieder loeschen Uebernehmen T-Taste Bemerkungen: Vorbedingung dafuer, dass ein Apparat T92 od. TK92 als Netzausfallapparat (NAP) eingesetzt werden kann, ist die Bestueckung mit dem NA-Modul (im Fach 2 des Apparates). Fuer den NAP ergibt sich im Netzausfallbetrieb unabhaengig vom<br>programmierten Wahlverfahren eine Beschraenkung der Anzahl der<br>waehlbaren Ziffern auf nur 5 Ziffern.

Diese Beschraenkung ist aufgehoben, sofern am NAP waehrend der Wahl im Netzausfallbetrieb seine eigene programmierte Schlosskarte steckt.

 $\ddot{\phantom{a}}$ 

Die R-Taste des NAP kann im Netzausfallbetrieb als Signaltaste mit Erdtastenfunktion aktiviert werden. (Durch Ansehaltung von 0 Volt der Anlage an den NAP ueber den Steckeranschluss 6 der dann 6-poligen Apparat-Anschluss-Schnur). Dies gilt fuer beide Wahlverfahren. Flashtastenfunktion fuer die R-Taste im Netzausfallbetrieb ist nicht vorgesehen.

Handelt es sich bei dem Netzausfallapparat um einen T92 ohne Kartenleser, so muss vor dem Durchfuehren der oben beschriebe- nen Prozedur KZ8B/BA14 gesetzt werden.

'\*\*\* KENNZIFFER 50: AUSGABE DER GEWAEHLTEN RUFNUMMER (Gebuehrendrucker)

Eingeben: TLN - RUF-Nr.

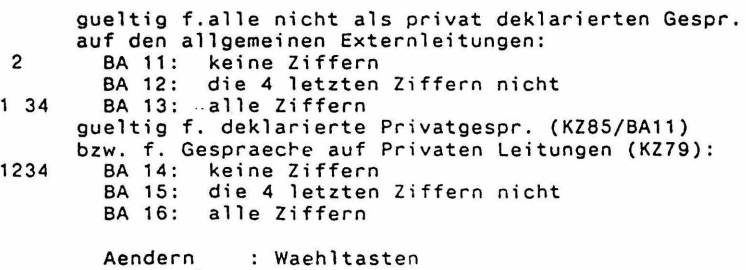

Uebernehmen: T-Taste

Kennziffernkatalog zu Banking-Software T 92 A 3.4 Bl. 35+

\*\*\*\* KENNZIFFER 51: EINZELBELEG - BERECHTIGUNG (Gebuehrendrucker)

Eingeben: TLN - RUF-Nr.

BA 11: Einzelbeleg als Sofortausdruck immer<br>BA 12: Einzelbeleg als Sofortausdruck nach 1234 BA 12: Einzelbeleg als Sofortausdruck nach Gebuehranimpulsen (gemaess Schwelle von KZ93) BA 13: Einzelbeleg als Sofortausdruck nach Zeit (gemaess Schwelle von KZ94) BA 14: k e i n Einzelbeleg (Sofortausdruck) Aendern : Waehltasten Uebernehmen: T-Taste

Bemerkung: Es kommen ggf. die in KZ96 programmiertn Modifikationen ~ bei den Sofortausdrucken zum Tragen!

\*\*\*\* KENNZIFFER 52: WECKZEIT / TERMINZEIT (4-stellig, HHMM) \*\*\*\*\*\*\*\*\*\*\*\*\*\*\*

Eingeben: TLN - RUF-Nr.

Ansehen Leesehen sofort nach Eingabe / serielles C-Taste Waehltasten Weiterschalten mit U-Taste I K-Taste

Aendern Uebernehmen T-Taste

\*\*\*\* KENNZIFFER 53: PROGRAMMIERUNG OUT-1 (der Leiterplatten TSW und TSR)

nur fuer neue Lp. TSW und TSR gueltig!

alter CAT-Ausgang, bei TSW max. SOmA belastbar bei TSR max. 30mA belastbar

Eingeben: TLN - RUF-Nr.

1234

 $\sqrt{2}$ 

BA 12: BA 13: GU Gebuehrenzaehler

BA 11:

BA 14: Schloss (Apparat abgesperrt)

keine Einstellung

- BA 15: manuell schaltbar m.Sondertaste v.T92, TK92-App
- BA 16: (gem. KZ 04 / 06 od. 08)<br>Nachricht passiv (Message waiting) => nicht wirksam bei gesetztem KZ88/BA11 !
- BA 17:
- BA 18: Aussenwecker fuer Externrufe<br>(ggf. ueber Taste schaltbar KZ 04/ 38) Aussenwecker fuer Extern- und Internrufe
	- (ggf. ueber Taste schaltbar KZ 04/ 38)

Aendern : Waehltasten Uebernehmen: T-Taste

Kennziffernkatalog zu Banking-Software T 92 A 3.4 81. 36+ \*\*\*\* KENNZIFFER 54: PROGRAMMIERUNG OUT-2 (der Leiterplatten TSW und TSR) nur fuer neue Lp. TSW und TSR gueltig! alter AW-Ausgang (auf Lp. gekoppelt mit\_altem AG-Ausgang!) bei TSW max. 30mA belastbar bei TSR max. 30mA belastbar 1 34 2 Eingeben: TLN - RUF-Nr. BA 11: keine Einstellung BA 12: GU BA 13: Gebuehrenzaehler BA 14: Schloss (Apparat abgesperrt) BA 15: BA 16: BA 17: manuell schaltbar m. Sondertaste v.T92,TK92-App (gemaess KZ 04 / 07 ==> ueblicherweise<br>zur TBL-Ansteuerung genutzt ! bzw. gemaess  $KZ$  04 / 09) frei (zur Zeit ungenuetzt) Amtsbelegtmarkierung (waehrend Gespraechsdurchschaltung aber nicht waehrend Rueckfragestellung) Aendern Waehltasten Uebernehmen: T-Taste \*\*\*\* KENNZIFFER 55: TONFREQUENZ FUER EXTERNRUFE \*\*\*\*\*\*\*\*\*\*\*\*\*\*\* Eingeben: TLN - RUF-Nr. (nur App. T92 und TK92) BA 11: 218 Hz 1234 BA 12: 437 Hz BA 13: 873 Hz Aendern : Waehltasten Uebernehmen: T-Taste \*\*\*\* KENNZIFFER 56: TONFREQUENZ FUER INTERNRUFE \*\*\*\*\*\*\*\*\*\*\*\*\*\*\* Eingeben: TLN - RUF-Nr. (nur App. T92 und TK92)

BA 11: 218 Hz BA 12: 437 Hz 1234 BA 13: 873 Hz

,...

l

Aendern Waehltasten Uebernehmen: T-Taste

 $\mathcal{L}(\mathcal{A})$  of the constant of particles ( ) where  $\mathcal{L}(\mathcal{A})$  ,  $\mathcal{L}(\mathcal{A})$ 

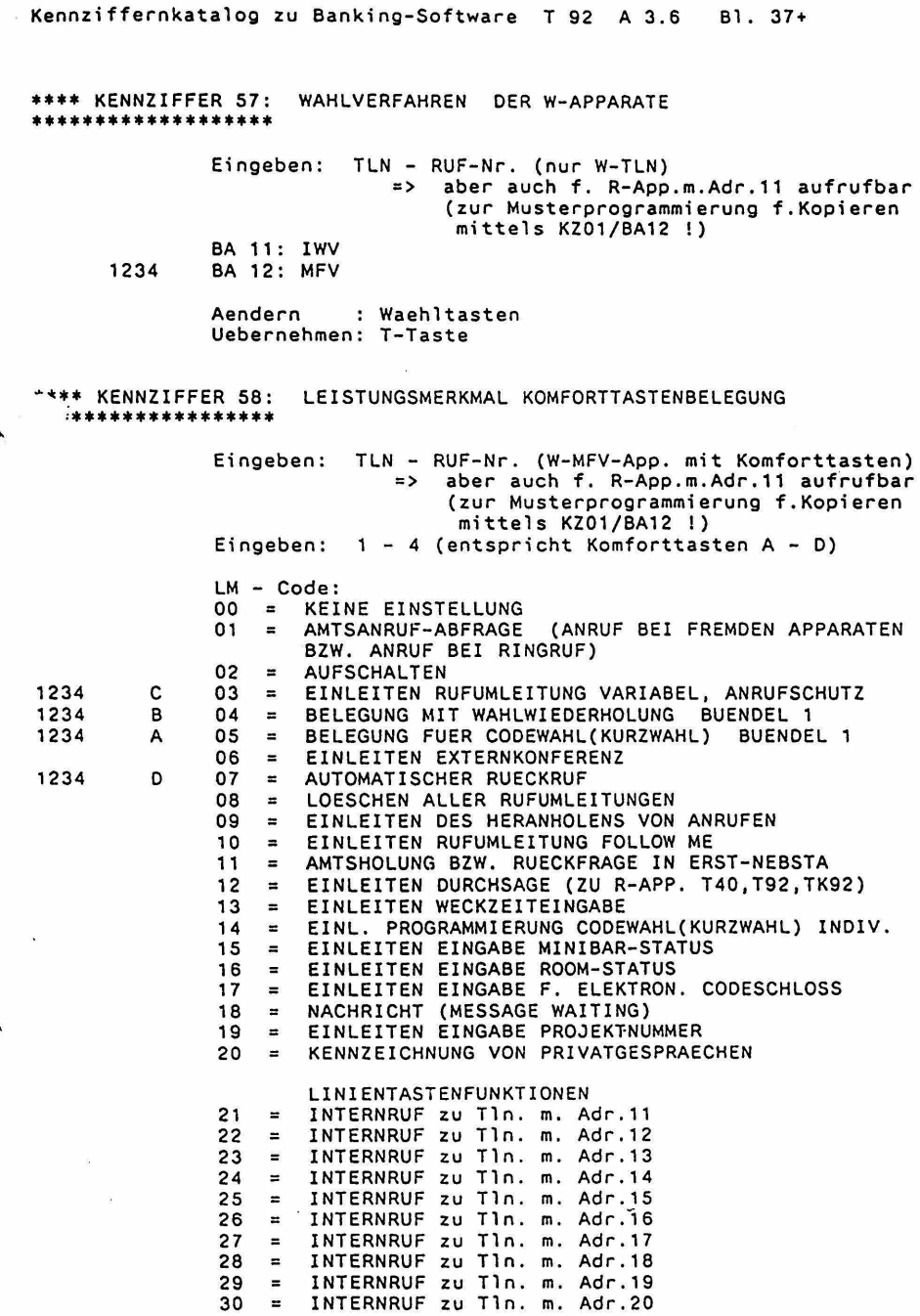

 $\sim 10^{11}$  km s  $^{-1}$ 

 $\label{eq:reduced} \begin{minipage}{0.9\textwidth} \begin{minipage}{0.9\textwidth} \centering \begin{minipage}{0.9\textwidth} \centering \end{minipage} \begin{minipage}{0.9\textwidth} \centering \begin{minipage}{0.9\textwidth} \centering \end{minipage} \begin{minipage}{0.9\textwidth} \centering \end{minipage} \begin{minipage}{0.9\textwidth} \centering \end{minipage} \begin{minipage}{0.9\textwidth} \centering \end{minipage} \begin{minipage}{0.9\textwidth} \centering \end{minipage} \begin{minipage}{0.9\textwidth} \centering \end{$ 

 $LM - Code:$ <br> $31 - IMT$ INTERNRUF zu Tln. m. Adr.21 31 32  $\blacksquare$ INTERNRUF zu Tln. m. Adr.22 33 INTERNRUF zu Tln. m. Adr. 23  $\equiv$ 34 INTERNRUF ZU Tln. m. Adr-.24  $\blacksquare$ 35  $\equiv$ INTERNRUF zu Tln. m. Adr.25 36 INTERNRUF ZU Tln. m. Adr.26  $\blacksquare$ 37 INTERNRUF ZU Tln. m. Adr.27  $\blacksquare$ INTERNRUF zu Tln. m. Adr.2B 38  $\blacksquare$ 39 INTERNRUF zu Tln. m. Adr.29  $\equiv$ 40 INTERNRUF ZU Tln. m. Adr.30  $\equiv$ INTERNRUF ZU Tln. m. Adr.31 41  $\equiv$ 42 INTERNRUF ZU Tln. m. Adr.32  $=$ 43 INTERNRUF ZU Tln. m. Adr.33  $\equiv$ 44 INTERNRUF zu Tln. m. Adr.34  $\blacksquare$ 45 INTERNRUF zu Tln. m. Adr-.35  $\blacksquare$ INTERNRUF ZU Tln. m. Adr.36 46  $\approx$ 47 INTERNRUF zu Tln. m. Adr.37  $\equiv$ INTERNRUF zu Tln. m. Adr. 38 48  $\equiv$ 49  $\rightarrow$ INTERNRUF zu Tln. m, Adr.39 50 INTERNRUF zu Tln. m. Adr.40  $\blacksquare$ 51  $\blacksquare$ INTERNRUF ZU Tln. m. Adr.41 52  $\blacksquare$ INTERNRUF ZU Tln. m. Adr.42  $\cdot$ 75 INTERNRUF zu Tln. m. Adr.65  $\equiv$ 76  $=$ INTERNRUF zu Tln. m. Adr.66 77 EINLEITEN EINGABE bzw.LOESCHEN v.RUF-NR.f.  $\blacksquare$ SELBSTTAETIGEN VERBINDUNGSAUFBAU 78  $\equiv$ nicht belegt 79  $\overline{a}$ nicht belegt BELEGUNG EXT.LTG. BUENDEL 1 UNO ZIELTASTENFUNKTION (ALLG. CODEWAHL) 80  $\equiv$ ABRUF ALLG. CODEWAHLZIEL 80 (bzw. BOO) 81 ABRUF ALLG. CODEWAHLZIEL 81 (bzw. 810)  $=$ 82  $\equiv$ ABRUF ALLG. CODEWAHLZIEL 82 (bzw. 820) 83  $\overline{a}$ ABRUF ALLG. CODEWAHLZIEL 83 (bzw. 830) 84  $\equiv$ ABRUF ALLG. CODEWAHLZIEL 84 (bzw. 840) 85 ABRUF ALLG. CODEWAHLZIEL 85 (bzw. 850)  $\equiv$ 86  $\equiv$ ABRUF ALLG. CODEWAHLZIEL 86 (bzw. 860) 87  $\equiv$ ABRUF ALLG. CODEWAHLZIEL 87 (bzw. 870) 88  $\equiv$ ABRUF ALLG. CODEWAHLZIEL 88 (bzw. 880) 89  $\equiv$ ABRUF ALLG. CODEWAHLZIEL 89 (bzw. 890) Ansehen : sofort nach Eingabe / serielles Weiterschalten mit U-Taste<br>/ K-Taste Loeschen : C-Taste<br>Aendern : Waehltas .: Waehltasten Uebernehmen: T-Taste

Bemerkung: Der entsprechende LM - C o d e zur Programmierung von Linientastenfunktionen zu den jeweils gewuenschten Teilnehmern ergibt sich nach der Formel: => Adresse (11 bis 66) des intern zu rufenden Teilnehmers + 10

 $\blacktriangleright$ .

\*\*\*\* KENNZIFFER 59: ZUORDNUNG DER ZIELTASTEN Z.. BEIM APP. TK92 ZU BESTIMMTEN ALLGEMEINEN CODEWAHLZIELEN BEI DREISTELLIGEN CODEWAHL-ZIELNUMMERN

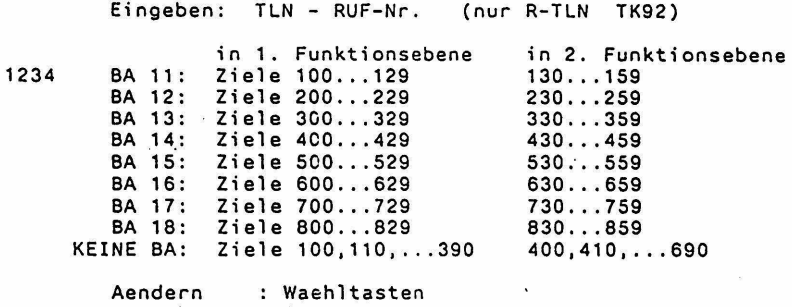

Loeschen : C-Taste / K-Taste Uebernehmen: T-Taste

Bemerkung: Die hier programmierte Zuordnung der Zieltasten z .. (in 2 Ebenen) fuer den Abruf von Codewahlzielen zur Auswahl der dort abgespeicherten Rufnummern kommt nur dann zur Wirkung, wenn die Anlage auf dreistellige Codewahlnummern (Bit KZ12/BA18 gesetzt) mit maximal 800 Codewahlzielen umgeschaltet ist. Andernfalls ist die Zuordnung der Zieltasten Z.. in bekännter Weise fix zu den zweistelligen Codewahl-Zielnummern 10 bis 69 gegeben.

\*\*\*\*KENNZIFFER 60: LEISTUNGSMERKMALE TLN (1) \*\*\*\*\*\*\*\*\*\*\*\*\*\*\*

Eingeben: TLN - RUF-Nr.

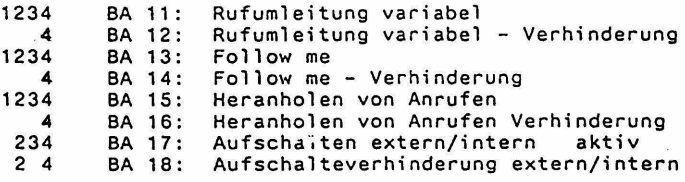

Aendern Waehltasten Uebernehmen: T-Taste

\*\*\*\*KENNZIFFER 61: LEISTUNGSMERKMALE TLN (2) \*\*\*\*\*\*\*\*\*\*\*\*\*\*\*\*

 $\overline{\phantom{a}}$ 

Eingeben: TLN - RUF-Nr.

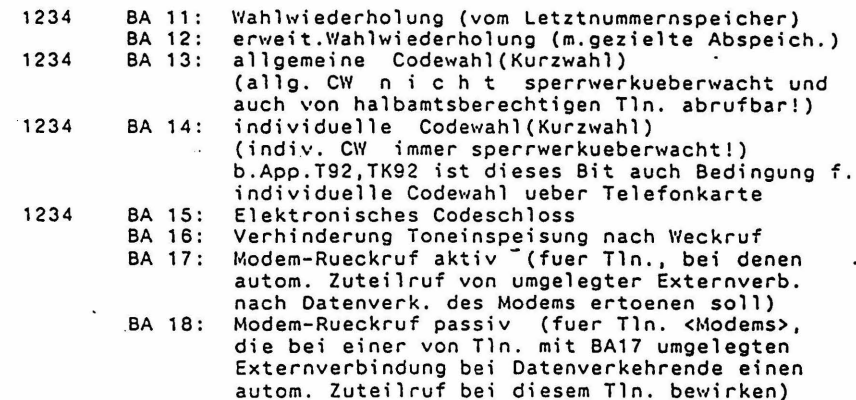

Aendern : Waehltasten Uebernehmen: T-Taste

Bemerkung: Modem-Rueckruf ist ein sich automatisch ergebender Zuteilruf einer Externverbindung beim Tln. (mit BA17).der eine Umlegung vorgenommen hatte, und zwar zu dem Zeitpunkt, sobald d.Tln.(mit BA18), der uebernommen hat (MODEM!) nach erfolgtem Gespraech (Datenverkehr) auflegt. Der sich b. Nichtabfrage des Zuteilrufs ergebende Wiederanruf erfolgt dann immer bei der Abfragestelle der jeweiligen Externleitung. (Auch wenn in KZ15 Wiederanruf beim Verursacher fuer die Anlage programmiert ist !)

\*\*\*\* KENNZIFFER 62: LEISTUNGSMERKMALE TLN (3) \*\*\*\*\*\*\*\*\*\*\*\*\*\*\*

Eingeben: TLN- RUF-Nr.

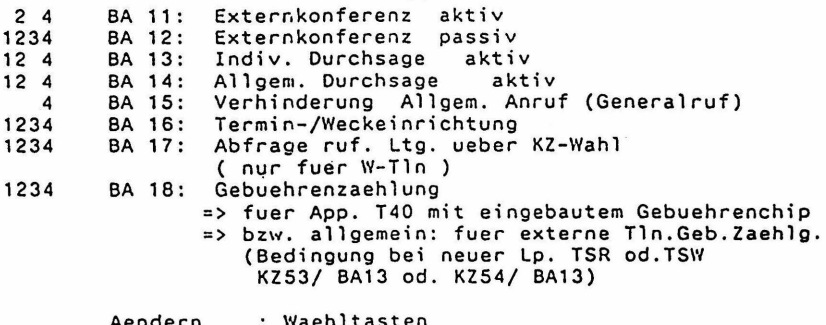

Aendern Waehltasten Uebernehmen: T-Taste

Kennziffernkatalog zu Banking-Software T 92 A 3.6 Bl. 41+

\*\*\*\* KENNZIFFER 63: LEISTUNGSMERKMALE TLN (4) \*\*\*\*\*\*\*\*\*\*\*\*\*\*\*\*

Eingeben: TLN - RUF-Nr.

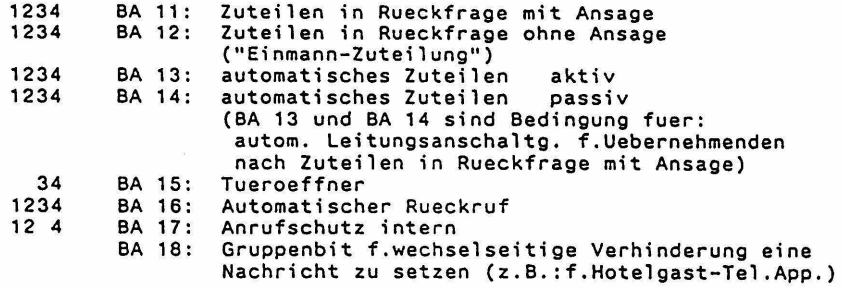

Aendern : Waehltasten Uebernehmen: T-Taste

\*\*\*\* KENNZIFFER 64: LEISTUNGSMERKMALE TLN (5) \*\*\*\*\*\*\*\*\*\*\*\*\*\*\*\*

Eingeben: TLN - RUF-Nr.

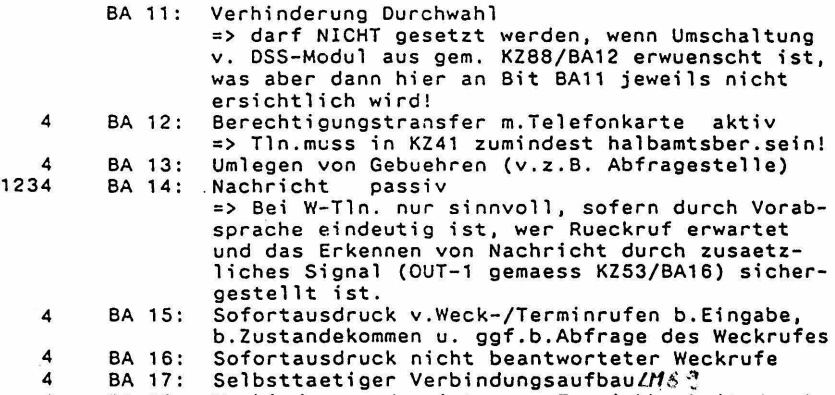

4

4 BA 18: Verhinderung der internen Erreichbarkeit durch Selbsttaet. Verbindungsaufbau anderer Apparate

Aendern : Waehltasten Uebernehmen: T-Taste

 $\overline{\phantom{a}}$ 

Kennziffernkatalog zu Banking-Software T 92 A 3.4 Bl. 42+

Bemerkungen zur Programmierung KZ64/BA12

VORBEDINGUNGEN f.BERECHTIGUNGSTRANSFER mittels TEL.KARTE: AKTIV-TLN.: KZ41/BA11 od.12, KZ64/BA12, mit anderer Schlossnummer als der Passiv-Tln. (KZO5)

PASSIV-TLN.(App.T92 od.TK92): KZ41/BA11 od.12, n i c h t KZ67/BA18

Der BERECHTIGUNGTRANSFER mittels TEL.K. betrifft ueber Dauer der Umschaltung alle fuer den (d.Telefonkarte zugehoerigen) Teilnehmer programmierten Berechtigungen und Beschraenkungen "in Zusammenhang mit abgehender Externwahl inklusive allgemeiner Codewahl und der eigenen individ.-Codewahlziele, der autom. Gebuehrenanzeige am<br>Display und ggf. der Sofortausdrucke am Gebuehrendrucker.<br>Gemaess: KZ41/BA11 od.12. KZ42-45. KZ50. KZ51. KZ61/BA13.14 KZ41/BA11 od.12, KZ42-45, KZ50, KZ51, KZ61/BA13,14 KZ68/BA14 und KZ85

Bei ha-ber.Aktiv-Tln.ist abg.Ext.Beleg.nur ueber allg.CW moeglich.<br>Die am fremden App. anfallenden Gespraechsgebuehren werden zu Lasten des der Tel.Karte zugehoerigen Teilnehmers aufsummiert.

\*\*\*\* KENNZIFFER 65: LEISTUNGSMERKMALE TLN (6) \*\*\*\*\*\*\*\*\*\*\*\*\*\*\*\*

> Leesehen bzw. autom. Rueckfuehrung v.Tln-Einstellungen {f. den programm. Tln.) durch Tln-Gebuehrensummenausdruck mit Leesehen

> > Eingeben: TLN - RUF-Nr.

4 4 4 4 4 4 4 4 BA 11 : Aufhebung von Rufumleitungen .BA 12: Aufhebung von Anrufschutz intern und zugleich Aufhebung d.Verhinderung v. direkten Verbind. BA 13: Loeschen von Weck-/Terminzeit BA 14: Loeschen von individuellen Codewahlzielen BA 15: Rueckschaltung auf Halbamt-Berechtigung (KZ41) BA 16: Aufhebung der Verhinderung d.DUWA-Erreichbarkeit BA 17: Loeschen v.Ruf-Nr.f.Selbsttaet.Verbindungsaufbau BA 18: Loeschen v. gesetzten Nachrichten aktiv u.passiv Aufhebung d.Verhinderung v. direkten Verbind.<br>Gast-Gast (mit entspr.Ruecksetzung am DSS-Modul) (mit entspr.Ruecksetzung am DSS-Modul) (mit entspr.Ruecksetzung am DSS-Modul) (ggf. - sofern KZ8B/BA11 gesetzt war zugleich mit entspr.Ruecksetzung am DSS-Modul)

Aendern : Waehltasten Uebernehmen: T-Taste

 $\mathbf{y} = \mathbf{y} \cdot \mathbf{y}$ 

 $\sim$   $\times$ 

consequences and the expectation of the con-

Kennziffernkatalog zu Banking-Software T 92 A 3.6 Bl. 42a+

\*\*\*\* KENNZIFFER 66: LEISTUNGSMERKMALE R-TLN (1) \*\*\*\*\*\*\*\*\*\*\*\*\*\*\*

Eingeben: TLN - RUF-Nr. (nur fuer R-TLN)

12 4 1234 2 4 1234 1234 1234 12 4 **BA 11:**<br>**BA 12:** BA 13: BA 14: BA 15: BA 16: BA 17: BA 18: Eigenzuweisung von Externleitungen Besetztanzeigenfeld/Identifizierung Hintergrundmusik (Background-Music) Internkonferenz Rueckfrage intern mit I-Taste Externwahl bei aufgelegtem HA (=> dadurch dann: Vorbelegen v. Leitungen/ Kurzwahl m.Vorbelegen im Aktivverk. nicht wirksam! Siehe KZ11/ BA11) T40 - Apparat mit 15 Besetztanzeigen Autom. Belegung von ruf. Ltg. durch Ausheben des HA.· (Aber nur bei dem Tln., wo der Anruf akustisch ansteht.)

> Aendern : Waehltasten Uebernehmen: T-Taste

\*\*\*\* KENNZIFFER 67: LEISTUNGSMERKMALE R-TLN (2) \*\*\*\*\*\*\*\*\*\*\*\*\*\*\*

Eingeben: TLN - RUF-Nr. (nur fuer R-TLN)

4 1234 1234 234 1234 1234 4 4 BA 11: BA 12: BA 13: BA 14: BA 15: BA 16: BA 17: BA 18: Dateneingabe (allgemein) Zuteilen durch HA auflegen Gebuehrenanzeige/-ausgabe, Druckeralarmanzeige Loeschen von Gebuehren Hoertoene (bei neuer Lp.TSR) Durchsage-Gruppe aktiv(==> nur f.App.T92,TK92) aut. Durchsage bei Internruf (passiv) Verhinderung v. Berechtigungstransfer mit Tele $f=>$  nur f.App.T92,TK92)

> Aendern : Waehltasten Uebernehmen: T-Taste

Bemerkung: Dateneingabebit BA11 muss mindestens bei e i n e m R-Teiln. gesetzt sein, um Auslesen f.Abnahmedienst (KZOO,KZ39), zu ermoeglichen!

\*\*\*\* KENNZIFFER 68: LEISTUNGSMERKMALE R-TLN (3) \*\*\*\*\*\*\*\*\*\*\*\*\*\*\*\*\*\*\*

> Eingeben: TLN - RUF-Nr. (nur App. T92 und TK92, f. BA18 jedoch auch App. T4(

1234 BA 11: Lauthoeren

BA 12: Freisprechen bzw. Sprechzeug

1234 BA 13: Display-Gebuehrenanzeigen in Waehrungseinheiter statt in Gebuehrenimpulsen (AUSNAHME: Anzeige d. Geb. Summe f. Leitung immer in Impulseinheiter

- 1234 BA 14: Autom. Gebuehrenanz. (teiln.bezogen) b. Gespr. End 1234
	-
	- BA 15: Gebuehrenanzeige Leitung, letztes Gespraech<br>BA 15: Gebuehrenanzeige Leitung, letztes Gespraech<br>BA 15: Automatische Einschaltung von Freisprechen
		- wahrend individueller Durchsage passiv (Hands Free Answer Back) (300 mg)
	- 234 BA 18: Durchbrechen Anrufschutz (==> auch f.App.T40)

Aendern : Waehltasten Uebernehmen: T-Taste

\*\*\*\* KENNZIFFER 69: LEISTUNGSMERKMALE R-TLN (4) \*\*\*\*\*\*\*\*\*\*\*\*\*\*\*\*\*\*\*

Eingeben: TLN - RUF-Nr.

BA 11: Durchsage - Gruppe 1 passiv BA 12: Durchsage - Gruppe 2 passiv BA 13: Durchsage - Gruppe 3 passiv BA 14: Durchsage - Gruppe 4 passiv BA 15: Durchsage - Gruppe 5 passiv BA 16: Durchsage - Gruppe 6 passiv 1234 BA 17: Allgemeine Durchsage passiv 1234 BA 18: Individuelle Durchsage passiv

> Waehltasten Aendern  $\ddot{\phantom{1}}$ T-Taste Uebernehmen:

 $\sim$   $\frac{3}{2}$ 

===> Fortsetzung von TEILNEHMERDATEN siehe Kennziffern 85 - 89

===================================================================== L E 1 T U N G S 0 A T E N ===================================================================== \*\*\*\* KENNZIFFER 70: ABFRAGESTELLE \*\*\*\*\*\*\*\*\*\*\*\*\*\*\*\* \* Eingeben: L-Taste 1 A-Taste (od.LTG-NR, zweistellig) bei App. T92, TK92: auch Anzeige der Tln-Rufnr. der Abfragestelle<br>bei App. T40: nur Anzeige der Tln-Adresse der Abfragestelle BA11 - BA22 (bzw. BA1 - BA12) fuer Tln.m.Adr. 11 - 22 {siehe Uebersicht der Tln-Adressen KZ08) Teilnehmer m.Ad .. 11 Aendern : Eingabe der Tln-Rufnr . mittels Waehltasten bei T92, TK92-App.: alle TLN einstellbar<br>bei T40-App.: nur TLN m.Adr.11-22 nur TLN m.Adr.11-22 einstellbar {nur bis 12.Tln.) Uebernehmen: T-Taste \*\*\*\*KENNZIFFER 71: NACHTSTELLE 1 {FUER NACHTSCHALTUNG 1) \*\*\*\*\*\*\*\*\*\*\*\*\*\*\*\* \* Eingeben: L-Taste *1* A-Taste {od.LTG-NR, zweistellig) bei App. T92, TK92: auch Anzeige der Tln-Rufnr. der Nachtstelle 1<br>bei App. T40: nur Anzeige der Tln-Adresse der Nachtstelle 1 BA11 - BA22 (bzw. BA1 - BA12) fuer Tln . m.Adr. 11 - 22 {siehe Uebersicht der Tln-Adressen KZ08) Teilnehmer m.Adr.11 Aendern : Eingabe der Tln-Rufnr. mittels Waehltasten bei T92, TK92-App.: alle TLN einstellbar<br>bei T40-App.: nur TLN m.Adr.11-22 nur TLN m.Adr.11-22 einstellbar (nur bis 12.Tln.) Uebernehmen: T-Taste

Kennziffernkatalog zu Banking-Software T 92 A 3.4 Bl. 45+

\*\*\*\* KENNZIFFER 72: NACHTSTELLE 2 \*\*\*\*\*\*\*\*\*\*\*\*\*\*\*\*\*\*\* (FUER NACHTSCHALTUNG 2)

Eingeben: L-Taste / A-Taste (od.LTG-NR, zweistellig)

bei App. T92, TK92: auch Anzeige der Tln-Rufnr. der Nachtstelle 2 nur Anzeige der Tln-Adresse der Nachtstelle 2 BA11 - BA22 (bzw. BA1 - BA12) fuer Tln.m.Adr. 11 - 22 (siehe Uebersicht der Tln-Adressen KZ08)

\* Teilnehmer m.Adr.11

Aendern : Eingabe der Tln-Rufnr. mittels Waehltasten bei T92,TK92-App.: alle TLN einstellbar nur TLN m.Adr.11-22 einstellbar {nur bis 12.Tln.)

Uebernehmen: T-Taste

\*\*\*\* KENNZIFFER 73: RUFWEITERLEITUNGSSTELLE \*\*\*\*\*\*\*\*\*\*\*\*\*\*\*

Eingeben: L-Taste I A-Taste (od.LTG-NR, zweistellig)

bei App. T92, TK92:<br>auch Anzeige der T1n-Rufnr. Rufweiterleitungsstelle bei App. T40:<br>nur Anzeige der Tln-Adresse der Rufweiterleitungsst. BAll - BA22 (bzw. BA1 - BA12) fuer Tln.m.Adr. 11 - 22 (siehe Uebersicht der Tln-Adressen KZ08)

Kein Teilnehmer

\*

Aendern : Eingabe der Tln-Rufnr. mittels Waehltasten bei T92, TK92-App.: alle TLN einstellbar<br>bei T40-App.: nur TLN m.Adr.11-22 nur TLN m.Adr.11-22 einstellbar (nur bis 12.Tln.)

Loeschen : C-Taste<br>Uebernehmen: T-Taste T-Taste I K-Taste \*\*\*\*KENNZIFFER 74: LEISTUNGSMERKMALE LTG (1) \*\*\*\*\*\*\*\*\*\*\*\*\*\*\*

Eingeben: L-Taste I A-Taste (od.LTG-NR, zweistellig)

BA 11: BA 12: BA 13: Leitung gehend gesperrt<br>Leitung gehend gesperrt bei Druckerausfall Leitung fuer (gem.KZ85/BA11) deklarierte Privatgespraeche freigegeben {sofern nicht BA11 oder BA12 wirksam ist!)

Aendern : Waehltasten Uebernehmen: T-Taste

\*\*\*\* KENNZIFFER 75: LEISTUNGSMERKMALE LTG (2) \*\*\*\*\*\*\*\*\*\*\*\*\*\*\*\*\*

Eingeben: L-Taste / A-Taste (od.LTG-NR, zweistellig)

BA 11: Erdrelais-Ansteuerung (bei IWV-Wahl) bzw. zur NST-Hauptanlage als Rueckfrageeinleitung oder - sofern KZ76/BA12 u.KZ77/BA11 gesetzt<br>(somit MFV-Wahl): Flash-Abgabe zum OES-Amt zur Einleitung von Identifizieren bzw. Fangen oder Abfrage beim Anklopfen

# BA 12: Sperrwerk<br>BA 13: Wahlwiede

- BA 13: Wahlwiederholung<br>BA 14: Verhinderung vo
	- Verhinderung von "Toneinblendung im Wartezustand der Externleitungen" (Music on Hold), sofern dieses Leistungsmerkmal eingerichtet ist (Lp. MOH vorhanden und nicht KZ 10 /BA18).
	- BA 15: Wahl b.Passivverbindunglnach kommender Belegung (Rueckwaertswahl ins Amt bzw. bei Zweit-Nebsta Rueckfrage-Auswahl in der Haupt-Anlage)
	- BA 16: Verhinderung Durchwahl<br>BA 17: Markierung bei geh. Be
		- Markierung bei geh. Belegung
			- a) muss bei DW12 gesetzt sein
				- b) ist bei DWOe und UAUE nur bei 50Hz Gebuehrenuebertragung zu setzen! (Kreuzen der a/b Adern b.geh. Belegung zur Kompensierung d. POTENTIALDREHUNG des Amtsschleifenstromsl)
	- c) bei 2AUE Programmierung egal<br>BA 18: Anschaltung des MFR ueber eige Anschaltung des MFR ueber eigenen "IVW" (Innenverbindungsweg) bei Belegung von AUE von MFV-W-Apparat aus. / Aber auch im Fall d)!
		- a) muss b. 2AUE m.MFV u.DW12 gesetzt werden
		- b) darf b. UAUE m. MFV nicht gesetzt werden
		- c) Programmierung egal: immer bei UAUE mit IWV sowie bei 2AUE m.IWV u.DWOE auf W48-Amt!
		- d) muss auch gesetzt werden b. 2AUE m.IWV u.DWOE auf bilingualem OES-Amt

Aendern : Waehltasten Uebernehmen: T-Taste

\*\*\*\* KENNZIFFER 76: LEISTUNGSMERKMALE LTG {3) \*\*\*\*\*\*\*\*\*\*\*\*\*\*\*\*\*\*

Eingeben: L-Taste I A-Taste (od.LTG-NR, zweistellig)

- BA 11: Waehlton > 1s<br>BA 12: b. Amtssystem
- b. Amtssystem OES setzen, damit d.Flashfunktion gem. KZ75/BA11 dann als Abruf f. OES-Leistungsmerkmale Identifizieren bzw.Fangen wirksam ist od.zur Abfrage beim OES-LM Anklopfen bzw. zur Handhabung des OES-LM Dreierservice dienen kann (Wirkt nur, wenn auch KZ77/BA11 gesetzt ist!)
- BA 13: dient beim Amtssystem OES {mit 12kHz-Zaehlung) zur Sicherstellung des Empfangs vom letzten Gebuehrenimpuls
- BA 14: bei alter Lp. 2AUE: Sprechadern-Durchschaltung bei Abfrage von Anruf waehrend Rufphase bis zur<br>Rufpause verzoegert!<br>Verhinderung "Text vor Melden"
- BA 15: Verhinderung "Text vor Melden"<br>=> Nur f. UAUE wirksam / Fuer 2AUE, DWOE, DW12 gibt es "Text v. Melden" nicht! (KZ20/BA11,14) Fuer "Priv. Leitungen" ist "T.v.M." automatisch verhindert, ohne dass BA15 gesetzt werden muss!
- BA 16: bei Lp. UAUE fuer waehltonlose Leitungen: Freigabe der externen Wahlausgabe o h n e Waehltonkontrolle durch Tonerkenner<br>MFV-Wahlumschaltung zur Pagernachwahl
- BA 17: MFV-Wahlumschaltung zur Pagernachwahl<br>=> nur wirksam fuer UAUE m.IWV u. App.T92,TK92<br>VORBEDINGUNGEN: MFV-Sender auf Lp.UAUE zwar VORBEDINGUNGEN: MFV-Sender auf Lp.UAUE zwar eingebaut, aber entspr. Kennungs-Bruecke {BR15 bzw. BR16) nicht gesteckt, sowie KZ77IBA13 (IWV-Wahl) programmiert! Weiters "MFV"-Taste gem. KZ04/Code48 f.d.entspr. App. T92, TK92!

Aendern : Waehltasten Uebernehmen: T-Taste

\*\*\*\* KENNZIFFER 77: WAHLVERFAHREN DER AMTSUEBERTRAGUNGEN \*\*\*\*\*\*\*\*\*\*\*\*\*\*\*

Eingeben: L-Taste / A-Taste (od. LTG-NR, zweistellig)

BA 11: MFV-Wahl aber auch b. IWV-Wahl auf bilinguales<br>OES-Amt von Lp. 2AUE m. IWV und Lp. DWOE (dann ist aber "A+1", KZ11/BA16 nicht zu setzen!) *i. 46/4* BA 12: IWV => 10 Hz, Zwischenwahlzeit 500 ms<br>BA 13: IWV => 10 Hz, 1000 ms<br>BA 14: IWV => 20 Hz, 500 ms BA 15: IWV => 20 Hz, 5000 ms

Aendern : Waehltasten Uebernehmen: T-Taste

Bemerkung: Das eingestellte Wahlverfahren bestimmt die Wirksamkeit des Wahlverfahrens "A+1" (KZ11/BA16) f.MFV-Apparate und die Flash-Signalgabe auf das OES-Amt (KZ76/BA12). Weiters hat es Einfluss auf die Geschwindigkeit der Wahlinformationsweitergabe innerhalb der Anlage.

 $\ast$ 

t

\*

\*

\*\*\*\* KENNZIFFER 78: ZUORDNUNG ZU EXTERNLEITUNGSBUENDEL \*\*\*\*\*\*\*\*\*\*\*\*\*\*\*\* \* Eingeben: L-Taste / A-Taste (od.LTG-NR, zweistellig) BA 11: BA 12: BA 13: BA 14: Buendel 1 (allgem. Buendel) Buendel 2 Buendel 3 Buendel 4 Aendern Waehltasten Uebernehmen: T-Taste \*\*\*\* KENNZIFFER 79: PRIVATE LEITUNG \*\*\*\*\*\*\*\*\*\*\*\*\*\*\* Eingeben: L-Taste / A-Taste (od.LTG-NR, zweistellig)

> Anzeige der privaten Abfragestelle bei App. T92, TK92: auch Anzeige der Tln-Rufnr. der privaten Abfragestelle

> bei App. T40: nur Anzeige der Tln-Adresse der priv. Abfragest. BA11 - BA22 (bzw. BA1 - BA12) fuer Tln.m.Adr. 11 - 22 (siehe Uebersicht der T1n-Adressen KZ08)

\* Kein Teilnehmer

Aendern Eingabe der Tln-Rufnr. mittels Waehltasten nur TLN m.Adr.11-22 einstellbar (nur bis 12.Tln.)<br>C-Taste / K-Taste Loeschen : C-Taste / K-Taste Uebernehmen: T-Taste

Bemerkung: Nur die jeweils letzte allgemeine Leitung kann fuer einen Teilnehmer als "Private Leitung" programmiert werden. (Nur LTG 1 nicht, diese muss allgemeine Ltg. bleiben!) Bei mehreren programmierten "Privaten Leitungen" kann jeweils nur die mit der niedrigsten Leitungsnummer wieder als allgemeine Ltg. zurueckprogrammiert werden.

 $\sim$ 

\*\*\*\* KENNZIFFER 80: PROGRAMMIERUNG OUT-1 (der Leiterplatten UAUE) nur fuer neue Lp. UAUE gue1tig! alter AG-Ausgang, ohne Nachbau von IC25: max. 30mA belastbar mit Nachbau von IC25: max. SOmA belastbar Eingeben: .L-Taste I A-Taste (od.LTG-NR, zweiste11ig) BA 11: keine Einstellung BA 12: Belegung (Anruf, Gespraech oder Rueckfrage) BA 13: Anrufszustand BA 14: Gespraechszustand BA 15: Rueckfragezustand BA 16: \* Amtsgebuehrenzaeh1er-Ansteuerung BA 17: manuell schaltbar mit Sondertaste (v. R-App.) (gem. KZ 04 / 39 od. 41)  $\bullet$   $\quad$ Aendern : Waehltasten Uebernehmen: T-Taste \*\*\*\* KENNZIFFER 81: PROGRAMMIERUNG OUT-2<br>\*\*\*\*\*\*\*\*\*\*\*\*\*\*\*\*\*\* (der leiterplatten U (der Leiterplatten UAUE) nur fuer neue Lp. UAUE gueltig! Nachbau von IC25 erforderlich neuer Ausgang GZ auf der Leiterplatten-Frontleiste (Germansteckerpunkt 52 f. AUE1 bzw. SB f. AUE2) max. 60mA belastbar Eingeben: L-Taste I A-Taste (od.LTG-NR, zweistellig) BA 11: keine Einstellung BA 12: \* Belegung (Anruf, Gespraech oder Rueckfrage) BA 13: Anrufszustand BA 14: Gespraechszustand BA 15: Rueckfragezustand BA 16: Amtsgebuehrenzaehler-Ansteuerung BA 17: manuell schaltbar mit Sondertaste {v. R-App.) (gem. KZ04 / 40 od. 42) Aendern : Waehltasten Uebernehmen: T-Taste

and constructions  $\mathcal{L}^{\mathcal{L}}_{\mathcal{L}}$  . The construction of the  $\mathcal{L}^{\mathcal{L}}_{\mathcal{L}}$ 

 $\overline{\mathcal{L}}$ 

Kennziffernkatalog zu Banking-Software T 92 A 3.6 Bl. 49+

Kennziffernkatalog zu Banking-Software T 92 A 3.6 Bl. 50+

\*\*\*\* KENNZIFFER 82: SAMMELANSCHLUSSGRUPPE ALS PSEUDO-ABFRAGESTELLE FUER AUE'n OHNE DUWA (UAUE mit HKZ, 2AUE)

Eingeben: L-Taste / A-Taste (od.LTG-NR, zweistellig)

BA 11: SA 1 (intern u.ueber DUWA anwaehlbar m. KZ 77)<br>BA 12: SA 2 (intern u.ueber DUWA anwaehlbar m. KZ 76) BA 12: SA 2 (intern u.ueber DUWA·anwaehlbar m. KZ 76) BA 13: SA 3 (intern u.ueber DÜWÄ anwaehlbar m. KZ 75)<br>BA 14: SA 4 (intern u.ueber DUWA anwaehlbar m. KZ 74) BA 15: SA 5 {intern u.ueber OUWA anwaehlbar m. KZ 73) BA 16: SA 6 (intern u.ueber OUWA anwaehlbar m. KZ 72) BA 17: SA 7 (intern u.ueber DUWA anwaehlbar m. KZ 71) BA 18: SA 8 (intern u.ueber OUWA anwaehlbar m. KZ 70)

Leesehen C-Taste I K-Taste : Waehltasten Uebernehmen: T-Taste

Bemerkungen: Der Amtsanruf (AUE ohne DUWA!) landet bei d. markierten SA-Gruppe, die gemaess KZ48 Teilnehmer zugeordnet haben muss; andernfalls erfolgt der Anruf doch bei der programmierten Abfra-gestelle (KZ70,71,72,73). Anrufverteilung innerhalb der markierten SA-Gruppe in der fuer<br>Sammelanschluss bei DUWA-Anruf ueblichen Weise (kein Abwurf zur Abfragestelle im Besetztfall), wobei auch hier Bit KZ11/BA12

entscheidet, ob Suchvorgang hierarchisch oder zyklisch erfolgt.

\*\*\*\* KENNZIFFER 83: FREI \*\*\*\*\*\*\*\*\*\*\*\*\*\*\*\*

\*\*\*\*KENNZIFFER 84: FREI \*\*\*\*\*\*\*\*\*\*\*\*\*\*\*\*

**Superintent** for the action of the co

 $\sim$ 

 $\label{eq:2.1} \begin{array}{cccccccccc} \hat{\mathbf{a}} & \hat{\mathbf{a}} & \hat{\mathbf{a}} & \hat{\mathbf{c}} & \hat{\mathbf{c}} & \hat{\mathbf{c}} \end{array}$ 

===================================================================== T E I L N E H M E R 0 A T E N ===================================================================== als Fortsetzung von TEILNEHMERDATEN Kennziffern 40 - 69

\*\*\*\* KENNZIFFER BS: LEISTUNGSMERKMALE TLN (7) \*\*\*\*\*\*\*\*\*\*\*\*\*\*\*\*

Eingeben: TLN - RUF-Nr.

- BA 11: Privatgespraechs-Kennzeichnung als Moeglichkeit f.abg.Bel.d. freigegebenen Ext.Ltgn.(KZ74/BA13) (diese Verbindungen: nicht sperrwerkueberwacht!)
- BA 12: Befreiung v.manuell. Personal-Nr.-Eingabepflicht b.abg.Privatgespr.m.Telefonkarte am Gruppen-App. m.Berechtigungstransfer u.Personal-Nr.-Einlesen
- BA 13: Manuelle Projekt-Nr.-Eingabe als Moeglichkeit b. abg. u.ank. Dienstgespraechen auf d.Extern-Ltgn.
- BA 14: Manuelle Projekt-Nr.-Eingabe verpflichtend fuer abgehende Dienstgespraeche auf d.Externleitungen
- BA 15: Privatgespraechs-Kennzeichnung b.allen abg.Bel. v.Ext.Ltgn. verpflichtend, sofern BA11 gesetzt! (keine abg. Dienstgespraeche moeglich)
- BA 16: Moeglichkeit f. abg.Dienstgespr. auf d.Ext.Ltgn. n a c h automatischen Projekt-Nr.-Einlesen b.Berechtigungstransfer durch Tel.Karte m.progr. Kenn-Nummer /statt manueller Eingabe gem. BA14 (man. Eingabe gem. BA13 als Korrektur moeglich) => nur wirksam, wenn BA15 n i c h t gesetzt!

Aendern : Waehltasten Uebernehmen: T-Taste

Bemerkungen zu BA16: Im Gesp~aechsausdruck wird dann nach abg. aber auch nach ank. Gespraechen die automat. eingelesene Kenn-Nummer wie eine Projekt-Nr. ausgewiesen, wobei die Projekt-Nr.-Stellenanzahl 1 bis 6 (ungleich 0!) gemaess KZ97 massgeblich ist. Das Einschreiben der Kenn-Nummer auf die Telefonkarte in der KZ05 erfolgt dort so, wie fuer Personalnummern geschildert. Zumindest waehrend des Programmiervorganges in KZ05 muss deshalb in KZ97 die Personalnummern-Stellenanzahl analog der gewaehlten Projektnummern-Stellenanzahl programmiert sein!!!

\*\*\*\* KENNZIFFER 86: ZUORDNUNG ZU EXTERNLEITUNGSBUENDEL FUER DIE SIGNALTASTE VON W-APPARATEN BEI ABGEH. BELEGUNG

Eingeben: TLN- RUF-Nr. ·(nur W-TLN) Buendel 1 (allgem. Buendel) 1234 BA 11: BA 12:  $\overline{2}$  $\sim$ BA 13: 3 BA 14: 4 Aendern : Waehltasten Uebernehmen: T-Taste

Bemerkung: Es ist zu beachten, dass jeweils auch die entsprechende Buendelberechtigung gemaess KZ45 fuer den Tln. vorliegt. Kennziffernkatalog zu Banking-Software T 92 A 3.8 Bl. 51a+

\*\*\*\* KENNZIFFER 87: AUTOMATISCHE ANSCHALTUNG APPARATSPEZIFISCHER \*\*\*\*\*\*\*\*\*\*\*\*\*\*\*\*\*\* MELDETEXTE V.TONBAND (ANRUFBEANTWORTERFUNKTION) LEISTUNGSMERKMALE R-TLN (5)

Eingeben: TLN - RUF-Nr. (nur App. TK92 m.TB-Modul)

- BA 11: Meldetextanschaltung f. Internanrufe
- BA 12: Meldetextanschaltung f. DUWA-Anrufe z.eig. App. => hat Vorrang gegenueber: programmiertem "Text vor Melden/auch bei Duwa" (KZ20/BA11,16)
- BA 13: Meldetextanschaltung f. Anrufe d. priv. Leitung
- BA 14: Meldetextanschaltung f. Anrufe auf den allgem. Externleitungen ohne Duwa od. nach Duwa-Abwurf bei Tag- od.Nacht-Abfragestelle, od.bei Tln. wo<br>unabgefragter Externanruf durch Rufumschaltung,<br>Rufweiterleitung oder Generalruf ankommt. Rufweiterleitung oder Generalruf ankommt.<br>=> programmierter "Text v.Melden" (KZ20/BA11 od. BA14) kann dabei, sofern KZ19/BA17 nicht gesetzt ist, bis zum Start d. Meldetextes heerbar sein!

Aendern : Waehltasten Uebernehmen: T-Taste

Bemerkung: Dauer d.Meldetextanschaltung 15 od.25 Sekunden (KZ10/BA18)

\*\*\*\* KENNZIFFER 88: LEISTUNGSMERKMALE R-TLN (6) \*\*\*\*\*\*\*\*\*\*\*\*\*\*\*\*

Eingeben: TLN - RUF-Nr. (nur App. T92 und TK92} => f.BA11 u.12 aber: nur TK92 m.DSS-Modul

- BA 11: LEDs von DSS-Modul statt zur Tln.-Besetztanzeige zur Anzeige von gesetzten Nachrichten (passiv), wobei beliebig viele gesetzt werden koennen!! =>DSS-Modul als "NACHRICHTEN-MODUL" VORBED.: KZ64/BA14 (Nachricht/passiv) gesetzt. => KZ53/BA16 fuer OUT1 dabei nicht wirksam!
- BA 12: Berechtigungs-Umsehaltungen f.Tln. am DSS-Modul individ. Kurzwahlzielen geht dabei verloren!) =>DSS-Modul als "BERECHTIGUNGSUMSCH.-MODUL(BUM)" Amtsberechtigungsumschaltg. Verhinderung der DUWA-Erreichbarkeit Verhinderung des direkten Gast-Gast Tel.Verkehrs
- BA 13: Eingabe Termin/Weckeinrichtung auch fuer fremde Apparate moeglich (ohne Programmiermodus/KZ52 !) VORBED.: KZ62/BA16 (Termin/Weckeinr.) gesetzt.
- Ist dieses Bit gesetzt, so wird der Apparat beim Programmieren des Wahlverfahrens des Netzausfallmoduls (KZ 49} automatisch so programmiert, dass er im Netzausfallbetrieb auch ohne Stecken der Schlosskarte mehr als fuenf Ziffern waehlen kann.

Aendern : Waehltasten Uebernehmen: T-Taste

 $\lambda$ 

а во примечени при приписи на последните во последните се во примечат се постато се последните во постато се п

Kennziffernkatalog zu Banking-Software T 92 A 3.6 Bl. 51b+

Bemerkungen zur Programmierung nach KZ 88:

KZ88/BA11,12 bzw.BA13 sind f. HOTELREZEPTIONS-APPARATE gedacht. Siehe auch KZ41, KZ64/BA11, KZ46/BA11 EINSCHRAENKUNGEN: KZ88/BA11 und BA12 zugleich => darf in der Anlage nur maximal z w e i m a 1, bei TK92-Apparaten auf TSR-Anschluss mit der Adresse 11 und 12 programmiert werden! Nachrichten-Module gem. KZ88/BA11 fuer TSR-Adressen ab 13 sind bei Anlagenreset bzw. Netzausfall-Abschaltung n i c h t vor

Datenverlust geschuetzt.<br>Durchsagen mit oder ohne "Hands free answer back" zwischen Teilnehmern - o h n e anschliessender manueller Abfrage, bewirken k e i n Loeschen von ggf. gesetzter Nachricht! BEGLEITMASSNAHME b. Setzen bzw. Loeschen v. KZ88/BA11, um ggf. noch in alter Funktion eingeschaltet gewesene LEDs abzuschalten: kurzfristiges Abstecken des betreffenden TK92-Apparates oder - sofern dies gestattet ist, Durchfuehrung von Anlagenreset.<br>VORBEDINGUNGEN fuer die Wirksamkeit der Teiln.-Berechtigungsumschaltungen bei gesetztem Bit KZ88/BA12 sind fuer Gast-Telefone: KZ40/BA11 gesetzt, KZ64/BA11 nicht gesetzt

KZ46/BA11,12 und KZ47/BA11 gesetzt.

f.d.Hotelrezeptions-App.: KZ46/BA11,12 u.KZ47/BA11,12 gesetzt.

\*\*\*\* KENNZIFFER 89: FREI \*\*\*\*\*\*\*\*\*\*\*\*\*\*\*\*\*\*\*

Kennziffernkatalog zu Banking-Software T 92 A 3.4 Bl. 52+

===================================================================== G E B U E H R E N A U S W E R T U N G ==== ===================================================================== \*\*\*\* KENNZIFFER 90: DRUCKER- SEITENFORMAT (2-stellig, 00 - 99) \*\*\*\*\*\*\*\*\*\*\*\*\*\*\*\* \* Anzahl der Zeilen pro Seite Grundeinstellung: 72 Zeilen Ansehen : sofort nach Eingabe / serielles Weiterschalten Loeschen Aendern C-Taste Waehltasten (Eingabefolge: Uebernehmen: T-Taste mit U-Taste I K-Taste Zehner, Einer) Bemerkung: Die "Mindest-Zeilenanzahl", abhaengig von der maximalen Textkopfgroesse (gemaess KZ95) darf n i c h t unterschritten werden! Die "Mindest-Zeilenanzahl" ergibt sich nach der Formel: >>Anzahl der Textkopfzeilen + 7 Zeilen << Abweisung beim Versuch der Uebernahme von zu kleiner Zeilenanzahl: 4 Toene am Apparat (+ 5. Ton mit Verlassen der KZ) automatisches Aendern auf die gegenwaertigen "Mindest-Zeilenanzahl" (gem. aktueller Textkopfgroesse in KZ95) automatisches Uebernehmen Diese automatisct. eingeschriebene Mindest-Zeilenanzahl kann dann in ueblicher Art, durch nochmaliges Eintreten in KZ 90 und weiters wie unter Ansehen beschrieben, ausgelesen werden. \*\*\*\*KENNZIFFER 91: GEBUEHRENIMPULS-SCHWELLE (2-stellig, 01 - 99) \*\*\*\*\*\*\*\*\*\*\*\*\*\*\*\* \* (zwischen Ersttarif und Zweittarif gem. KZ92) Grundeinstellung: 01 (Gebuehrenimpulse) Ansehen Loeschen Aendern : sofort nach Eingabe / serielles Weiterschalten mit U-Taste C-Taste Waehltasten (Eingabefolge: Zehner, Einer) I K-Taste Uebernehmen: T-Taste Bemerkung: Bei versuchter Eingabe von 00 oder einer einstelligen Gebuehrenimpuls-Schwelle ergibt sich ein automatisches Einschreiben des Standardwertes 01

Kennziffernkatalog zu Banking-Software T 92 A 3.4 Bl. 53+ \*\*\*\* KENNZIFFER 92: TARIFE (2 x \*\*\*\*\*\*\*\*\*\*\*\*\*\*\*\*\*\*\* 4-stellig, 0000 - 9999} \* Grundeinstellung: 00800080 (Tarif vor und ab Gebuehrenimpulsschwelle) in Waehrungseinheiten (Groschen) Ansehen : sofort nach Eingabe / serielles Weiterschalten mit U-Taste<br>/ K-Taste Loeschen : C-Taste<br>Aendern : Waehltas : Waehltasten Eingabefolge: ·Tarif bis Gebuehrenschwelle T,H,Z,E Tarif ab Gebuehrenschwelle T,H,ZLE Uebernehmen: T-Taste \*\*\*\* KENNZIFFER 93: GEBUEHRENIMPULS-SCHWELLE EINZELBELEG<br>\*\*\*\*\*\*\*\*\*\*\*\*\*\*\*\*\*\*\* \*\*\*\*\*\*\*\*\*\*\*\*\*\*\*\*\*\*\* (2-stellig, 00 - 99) \* Grundeinstellung: 01 (Gebuehrenimpulse) Ansehen Loeschen C-Taste Aendern : sofort nach Eingabe / serielles Weiterschalten Waehltasten Eingabefolge: Zehner, Einer mit U-Taste I K-Taste Uebernehmen: T-Taste Bemerkung: Bedingung fuer Wirksamkeit dieser Programmierung ist gesetztes Bit KZ51/BA12 \*\*\*\* KENNZIFFER 94: ZEITSCHWELLE EINZELBELEG<br>\*\*\*\*\*\*\*\*\*\*\*\*\*\*\*\*\*\*\* (4-stellig in Sekunden) \* Grundeinstellung: 0000 (Sekunden) (Gespraechszeit} Ansehen : sofort nach Eingabe / serielles Weiterschalten mit U-Taste<br>/ K-Taste Loeschen : C-Taste<br>Aendern : Waehltas : Waehltasten Uebernehmen: T-Taste Bemerkung: Bedingung fuer Wirksamkeit dieser Programmierung ist gesetztes Bit KZ51/BA13

Kennziffernkatalog zu Banking-Software 7 92 A 3.4 Bl. 54+

\*\*\*\* KENNZIFFER 95: UEBERSCHRIFTSZEILE \*\*\*\*\*\*\*\*\*\*\*\*\*\*\*\*\*\*\*

 $\epsilon$ 

 $\mathbf{I}$ 

 $\sim$ 

 $\ast$ Grundeinstellung: nach 8 x Blank(Space) folgende Zeile:

"\*\* TELENORMA A.G. - GESPRACHSDATENVERARBEITUNG SYSTEM T92 \*\*"

Vorbemerkung: Bei Texteingabe ist Zeilenlaenge zu beachten. Beginn ist linksbuendig. Empfohlene Zeichenlaenge sind 72 (max. 80). Wird eine Mehrzeiligkeit gewuenscht, ist die Zeilenfortschaltung jeweils mit Steuerzeichen LF zu erzielen. Wird bei Neueingabe von Ueberschriftszeile(n) die momentan in KZ90 eingestellt gewesene Zeilenzahl durch die Automatik zur Verhinderung der Unterschreitung der "Mindest-Zeilenzahl" selbsttaetig hochgezogen, wird bei Betaetigen der T-Taste durch eine 4-Ton - Folge (+ 5.Ton mit Verlassen der KZ) am Apparat auf diesen Umstand hingewiesen! Durch Auslesen in KZ90 ist dann zu pruefen, ob das Seitenformat, Zeilen pro Seite und gewaehlte Ueberschriftszeile(n) zusammenpassen.

> a) Eingabe ueber Waehltasten des Reihenapparats  $"A" = 065$ Aendern: ASCII - dezimal z.B. Space  $SP = 032$ Line Feed LF =  $010$ Fuer jedes ASCII-Zeichen ist die entspr. 3 - stellige Dezimalziffer einzugeben. (Siehe Anhangblatt Anh.Bl.6)

> > Es koennen maximal 100 ASCII-Zeichen programmiert werden. Die Zeichen werden nacheinander eingegeben und sofort uebernommen.

Optische Quittierung beim App. T92, TK92: jeweils numerische Anzeige der 3-stelligen Dezimalziffer am Display Jeweils mit Beginn der Eingabe der naechsten<br>3-stelligen Dezimalziffer verschwindet die vorherige am Display. Optische Quittierung beim App. T40: ieweils einzeln entspr. Anzeige BA11 - BA20 fuer die einzelnen eingegebenen Ziffern

Ende der Eingabe: T-Taste

b) Eingabe ueber serielle Schnittstelle der ZST Aendern: ASCII-Tastatur

> BA20+BA21 ein, bei Empfang eines gueltigen ASCII-Zeichens.

> Die Zeichen werden nacheinander eingegeben und sofort uebernommen.

Ende der Eingabe: T-Taste

 $-1.25 - 1.25 + 1.25$ 

Kennziffernkatalog zu Banking-Software T 92 A 3.7 Bl. 55+

Bemerkung zur Programmierung nach KZ 95:

Die Eingabe kann ueber den Reihenapparat und die serielle Schnittstelle gleichzeitig erfolgen. Ein vollstaendiges Zeichen v.d.seriellen Schnittstelle loescht ein unvollstaendiges v. Reihenapparat.

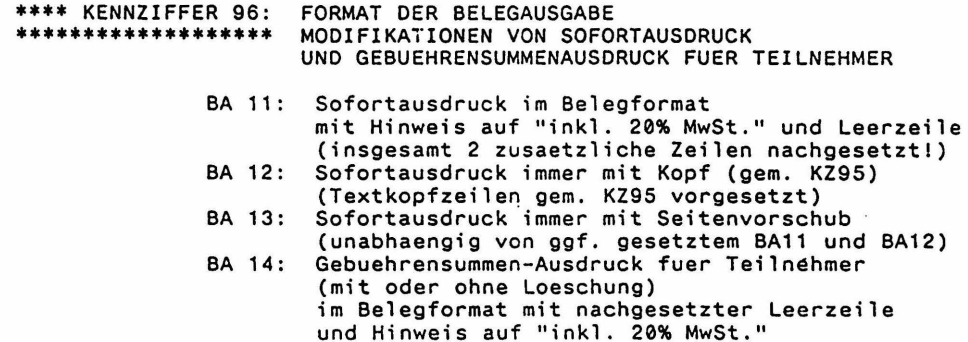

Aendern : Waehltasten Uebernehmen: T-Taste

Bemerkung: Ob Sofortausdruck fuer bestimmte Teilnehmer ueberhaupt zustandekommt, entscheidet die Programmierung in KZ51 ggf. in in Verbindung mit KZ93 oder KZ94.

\*\*\*\* KENNZIFFER 97: STELLENANZAHL f.PROJEKTNUMMERN u.PERSONALNUMMERN \*\*\*\*\*\*\*\*\*\*\*\*\*\*\*\*\*\* BZW. MOEGLICHKEITEN DER INAKTIVIERUNG  $\mathbf{r}_i$ 

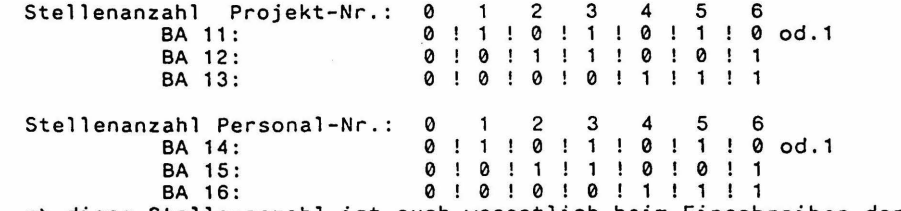

=> diese Stellenanzahl ist auch wesentlich beim Einschreiben der Kenn-Nr. auf die Telefonkarte gemaess KZ05!

> Berechtigungstransfer mit "alten" Telefonkarten **BA 17:** (vor T92 A3.5 programmiert) sollen nicht mehr funktionieren! => Neuprogrammierung noetig! Gueltig belassen, wirken sie nur ohne Einbeziehung v. Personalnummer (siehe auch KZ05).

Aendern : Waehltasten Uebernehmen: T-Taste

Bemerkungen zur Programmierung von KZ97:

Grundeinstellung Stellenanz.f.Proj.-u.Personal-Nr.ist 0! Projektnummer mit Stellenanzahl "0": bewirkt f.Anlage Ausserkraftschaltung aller Berechtigungsbits f. Projektnummerneingabe  $(KZ85/BA13, 14, 16)$ .

Personalnummer mit Stellenanzahl "0": enthebt allgemein von der Verpflichtung zur Personalnummerneingabe (so als ob KZ85/BA12 gesetzt waere) und verhindert b. Gespraechen m. Privatgespraechs-Kennzeichnung den Ausdruck der etwa von Telefonkarten beim Berechtiqungstransfer eingelesenen Personalnummern.

Die programmierte Personalnummern-Stellenanzahl bestimmt den Programmiervorgang der Kenn-Nummer auf d. Telefonkarte in KZ05. Einerseits beim Einschreiben der Personalnummer f. Gespraeche mit Privatgespr.-Kennzeichnung, aber auch beim Einschreiben der Projektnummer f.Dienstgespraeche in Verbindung m. KZ85/BA16. => waehrend des Einschreibens der Projektnummern f.Dienstgespr.

gemaess KZ85/BA16:

muss die Personal-Nr.-Stellenanzahl hier in KZ97 gleich gross programmiert sein, wie die gewaehlte Proj. Nr-Stellenanzahl !!

\*\*\*\* KENNZIFFER 98: FREI \*\*\*\*\*\*\*\*\*\*\*\*\*\*\*\*\*\*\*

 $\ddot{\mathbf{A}}$ 

 $\diagdown$ 

## BETRIFFT KENNZIFFER 03 \*\*\*\*\*\*\*\*\*\*\*\*\*\*\*\*\*\*\*\*\*

 $\overline{ }$ 

 $\sim$ 

# **VORDRUCK VB 0399.0205**

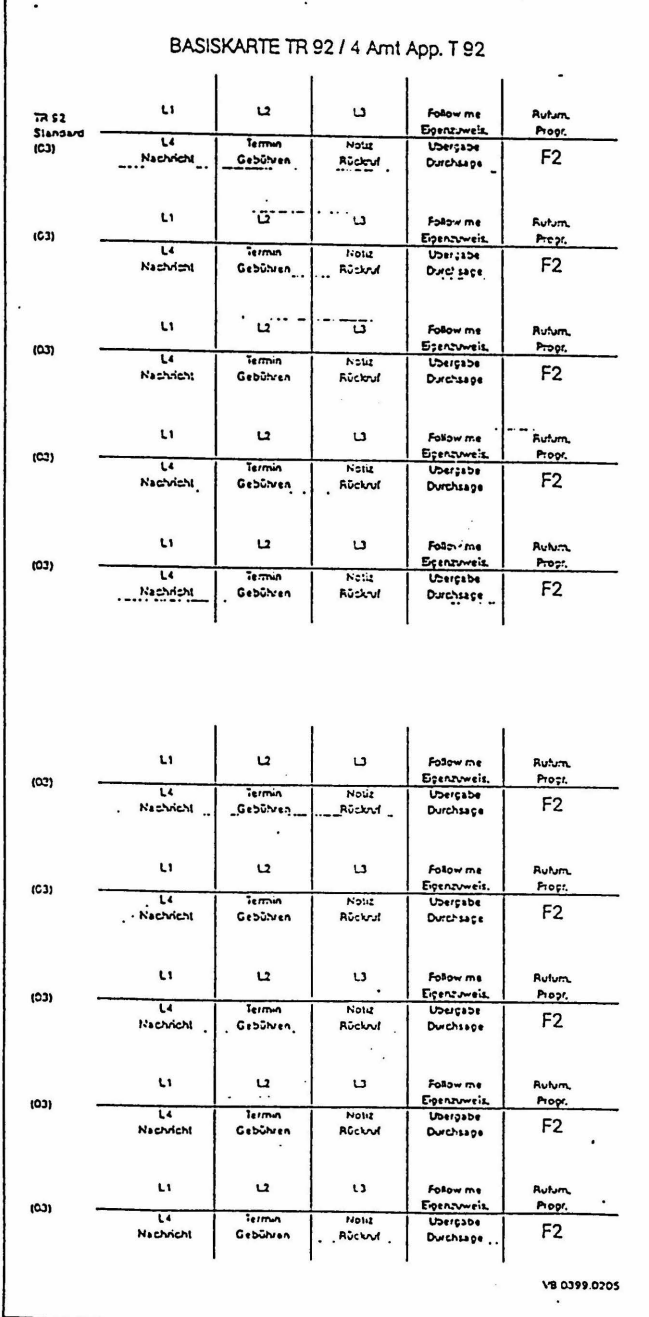

BETRIFFT KENNZIFFER 03 \*\*\*\*\*\*\*\*\*\*\*\*\*\*\*\*\*\*\*\*\*\*

VORDRUCK VB 0399.0206

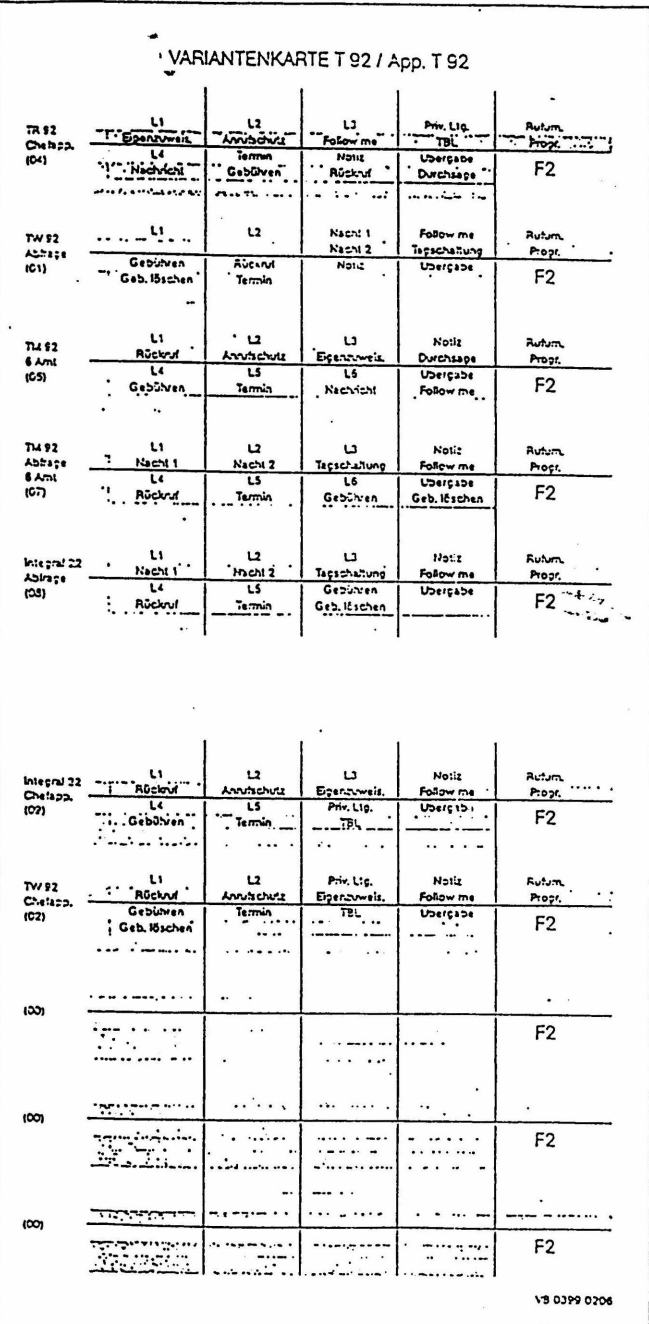

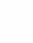

 $\sim$  .

# BETRIFFT KENNZIFFER 03 \*\*\*\*\*\*\*\*\*\*\*\*\*\*\*\*\*\*\*\*\*\*

VORDRUCK VB 0399.0207

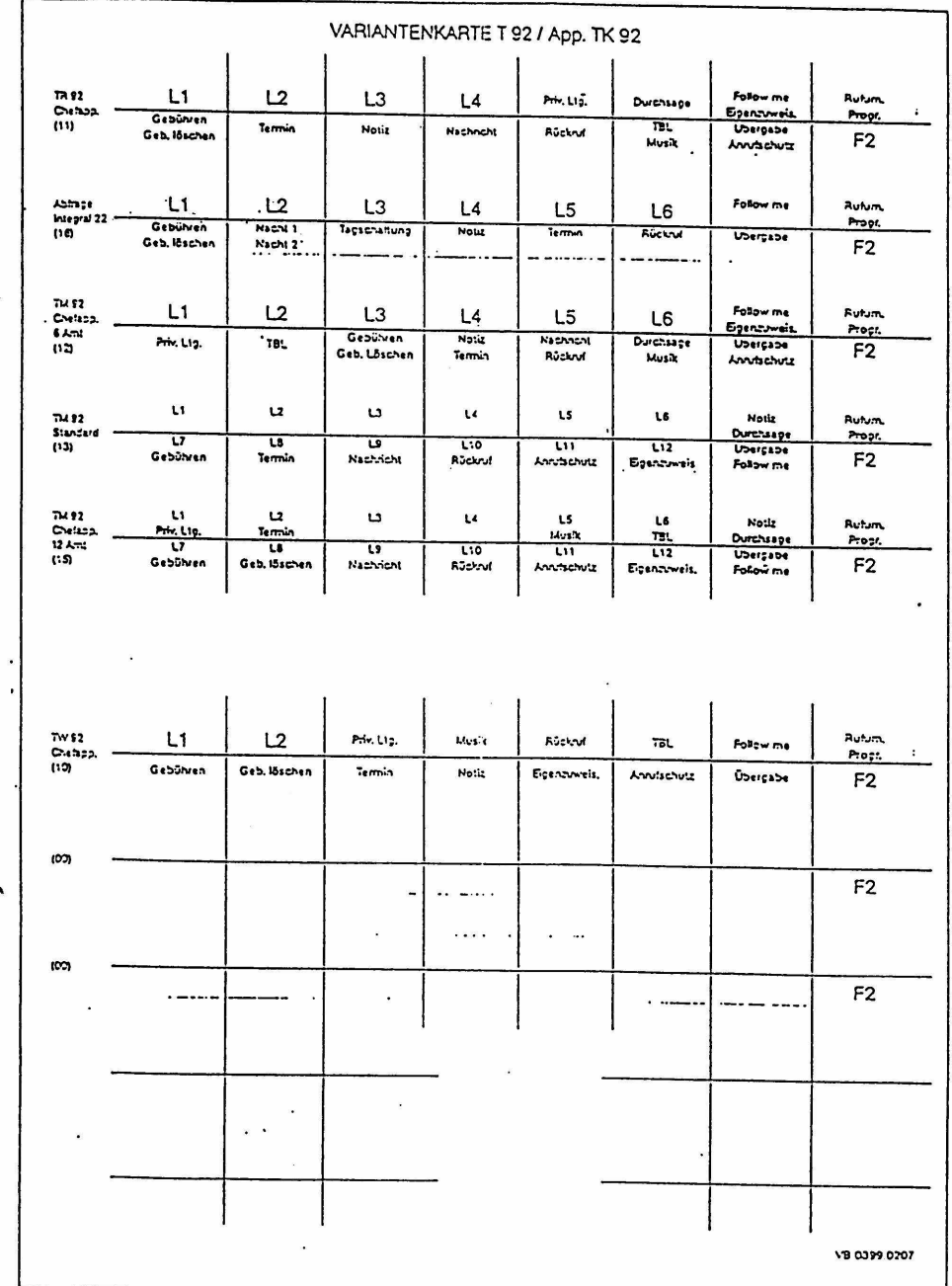

 $\overline{\phantom{a}}$ 

### BETRIFFT KENNIFFER 03 \*\*\*\*\*\*\*\*\*\*\*\*\*\*\*\*\*\*\*\*\*\*

f

# VORDRUCK VB 0399.0208

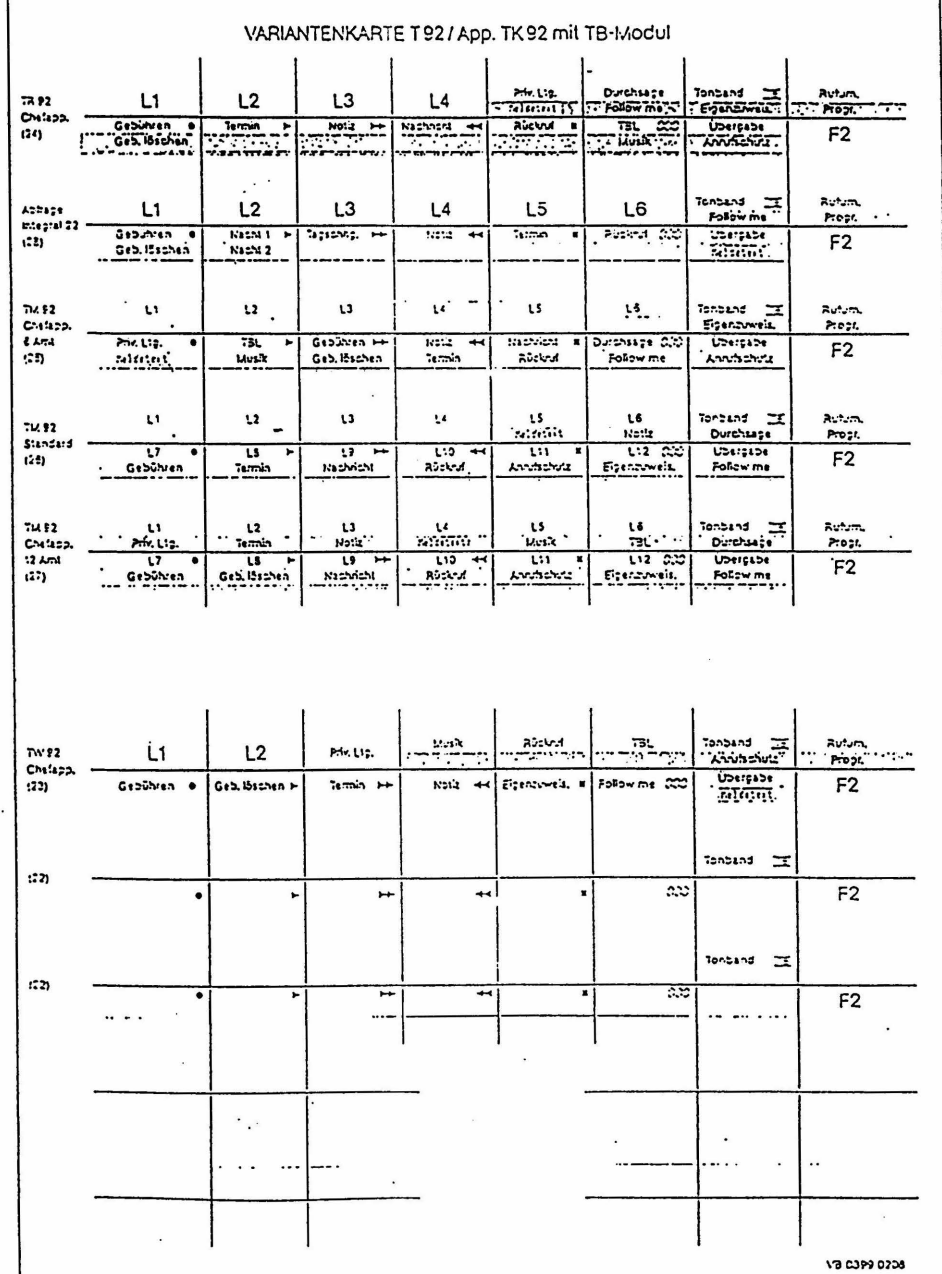

 $\ddot{\phantom{a}}$ 

BETRIFFT KENNZIFFER 36 \*\*\*\*\*\*\*\*\*\*\*\*\*\*\*\*\*\*\*\*\*\*

DARSTELLUNG DER VOLLZOGENEN GEAENDERTEN BRUECKUNG AUF DER LP. ZST WIE SIE UNBEDINGT VOR SETZEN DES BITS BA14 FUER HOT-COMP / GDV (MIT PC AN DER V28-SCHNITTSTELLE) VORGENOMMEN WERDEN MUSS.

> bei 25T nach Schaltung 300-18.5272.1024 A2 mit Sachnummer 18.5272.1025 bzw. VB 0399.0768

> > $\Rightarrow$  BR21 statt BR20

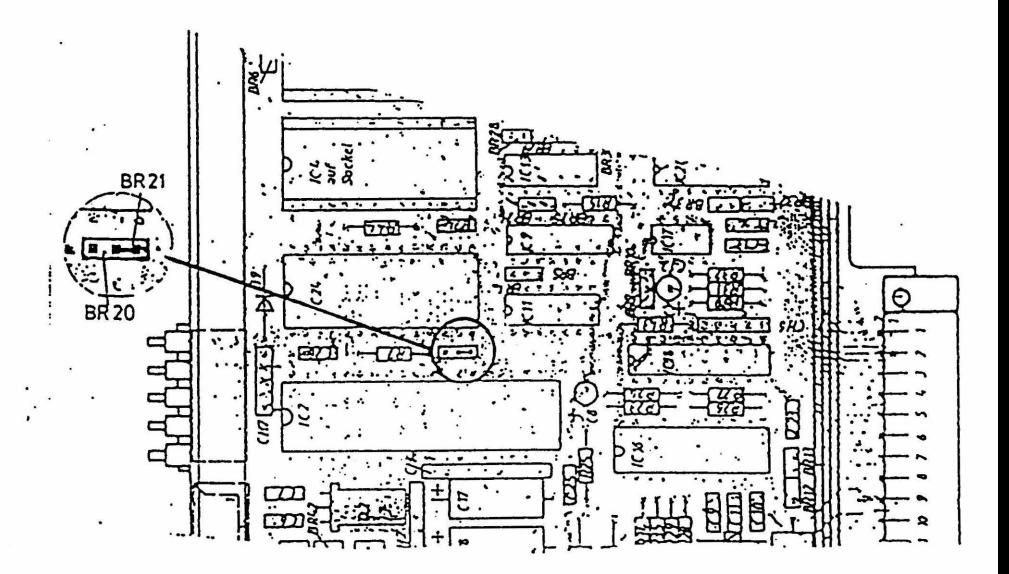

Anhang zu Kennziffernkatalog T 92 A 3.4

 $\overline{a}$ 

BETRIFFT KENNZIFFER 95 \*\*\*\*\*\*\*\*\*\*\*\*\*\*\*\*\*\*\*\*\*\*

TABELLE Dezimal-ASCII-Codierung  $\ddot{\phantom{a}}$ 

Beispiel:

 $OCTAL$  $\overline{\mathbf{r}}$ ASCII CHARACTER ESC **OECINAL**  $\overline{H}$  $\overline{\mathbf{u}}$ HEX

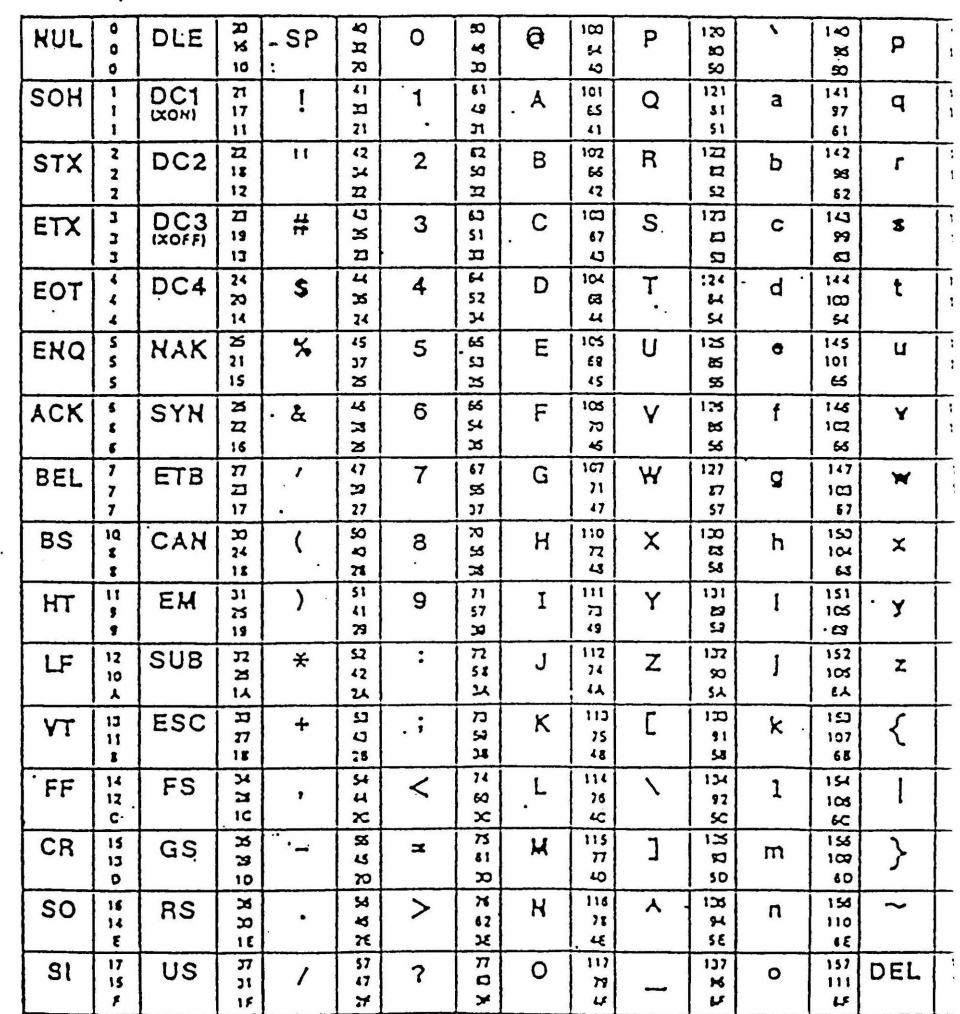

 $\mathbf{x} = \mathbf{y}$  .

 $\mathbb{R}^2$ 

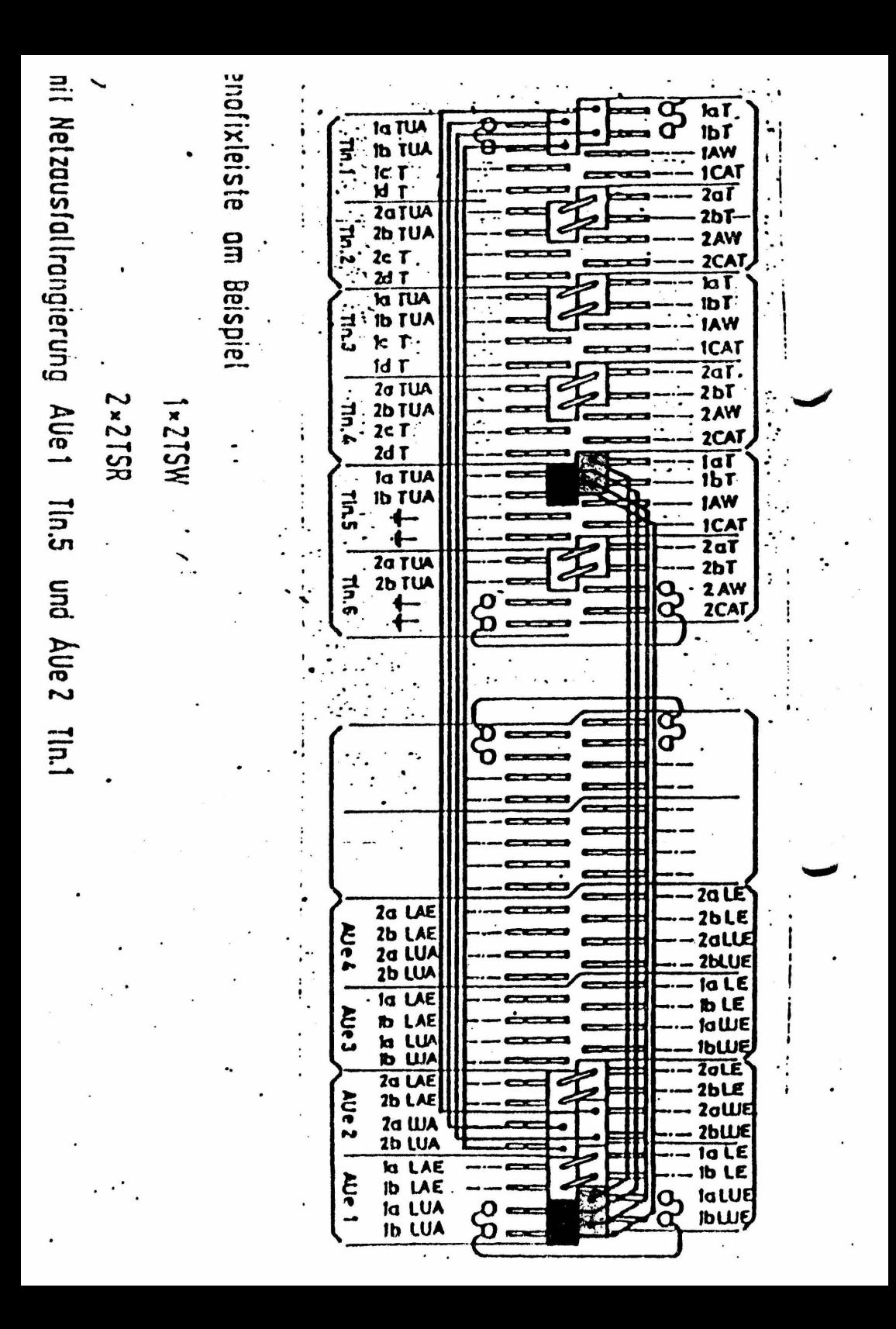